# **Data Capture for USAID NTD Projects**

# **Program Workbook Instructions**

Date Updated: 11-Feb-2013

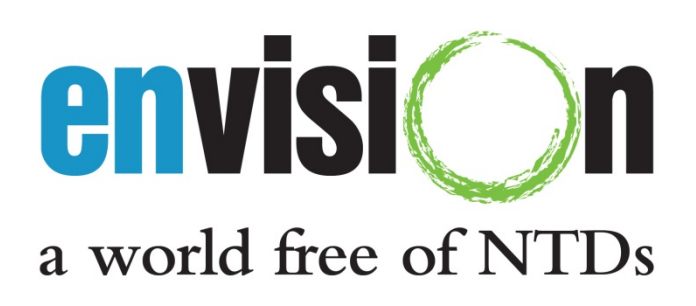

The author's views expressed in this publication do not necessarily reflect the views of the United States Agency for International Development or the United States Government.

### **ENVISION Project Overview**

ENVISION is a five-year project funded by the U.S. Agency for International Development (USAID) aimed at providing assistance to national neglected tropical disease (NTD) control programs for the control and elimination of seven targeted NTDs: lymphatic filariasis, onchocerciasis, schistosomiasis, three soil-transmitted helminths (roundworm, hookworm, whipworm) and trachoma. ENVISION's purpose is to contribute to the global goal of reducing the burden of targeted NTDs so that they are no longer a public health problem.

To this end, ENVISION will focus on the following intermediate result areas:

- IR1: Increased MDA coverage among at-risk populations in endemic communities
- IR2: Improved evidence-base for action to control and eliminate targeted NTDs
- IR3: Strengthened environment for implementation of national integrated NTD control and elimination programs

ENVISION is implemented by RTI International in partnership with CBM International, The Carter Center, Helen Keller International, IMA World Health, Sightsavers International, Tulane University and World Vision. The period of performance for ENVISION is September 30, 2011 through September 29, 2016.

> RTI International 701 13th Street, NW, Suite 750 Washington, D.C. 2005 USA

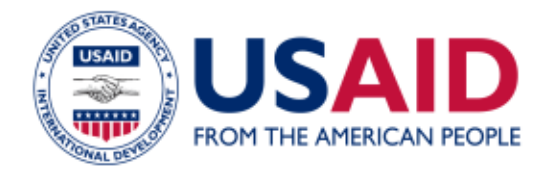

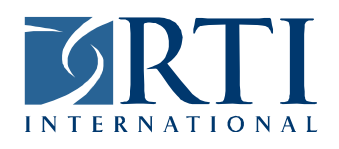

ENVISION is global project led by RTI International in partnership with CBM International, The Carter Center, Helen Keller International, IMA World Health, Sightsavers International, Tulane University, and World Vision. ENVISION is funded by the US Agency for International Development project under cooperative agreement No. AID-OAA-A-11-00048. The period of performance for ENVISION is September 30, 2011 through September 29, 2016.

# **Table Of Contents**

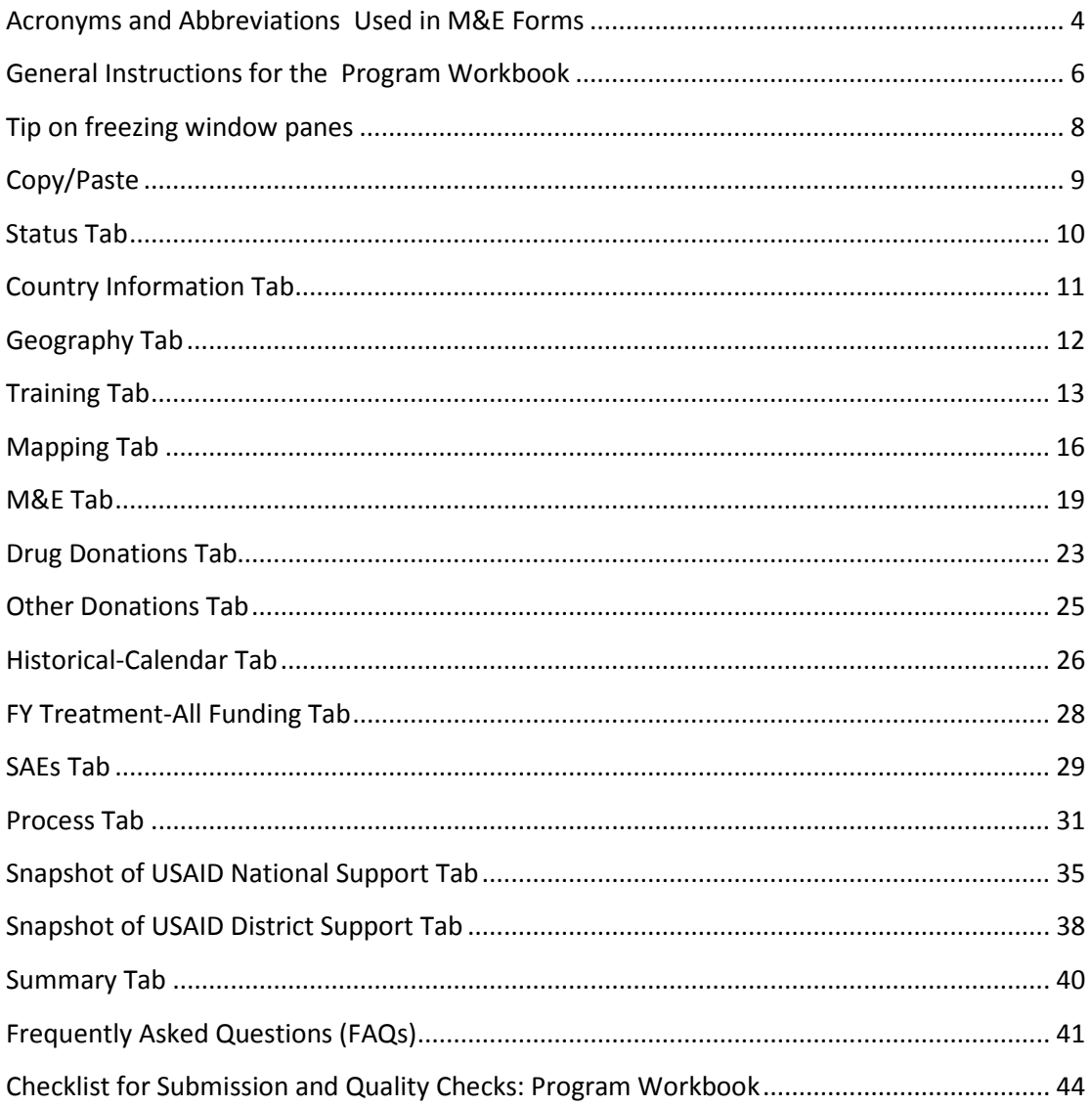

# **Acronyms and Abbreviations Used in M&E Forms**

<span id="page-3-0"></span>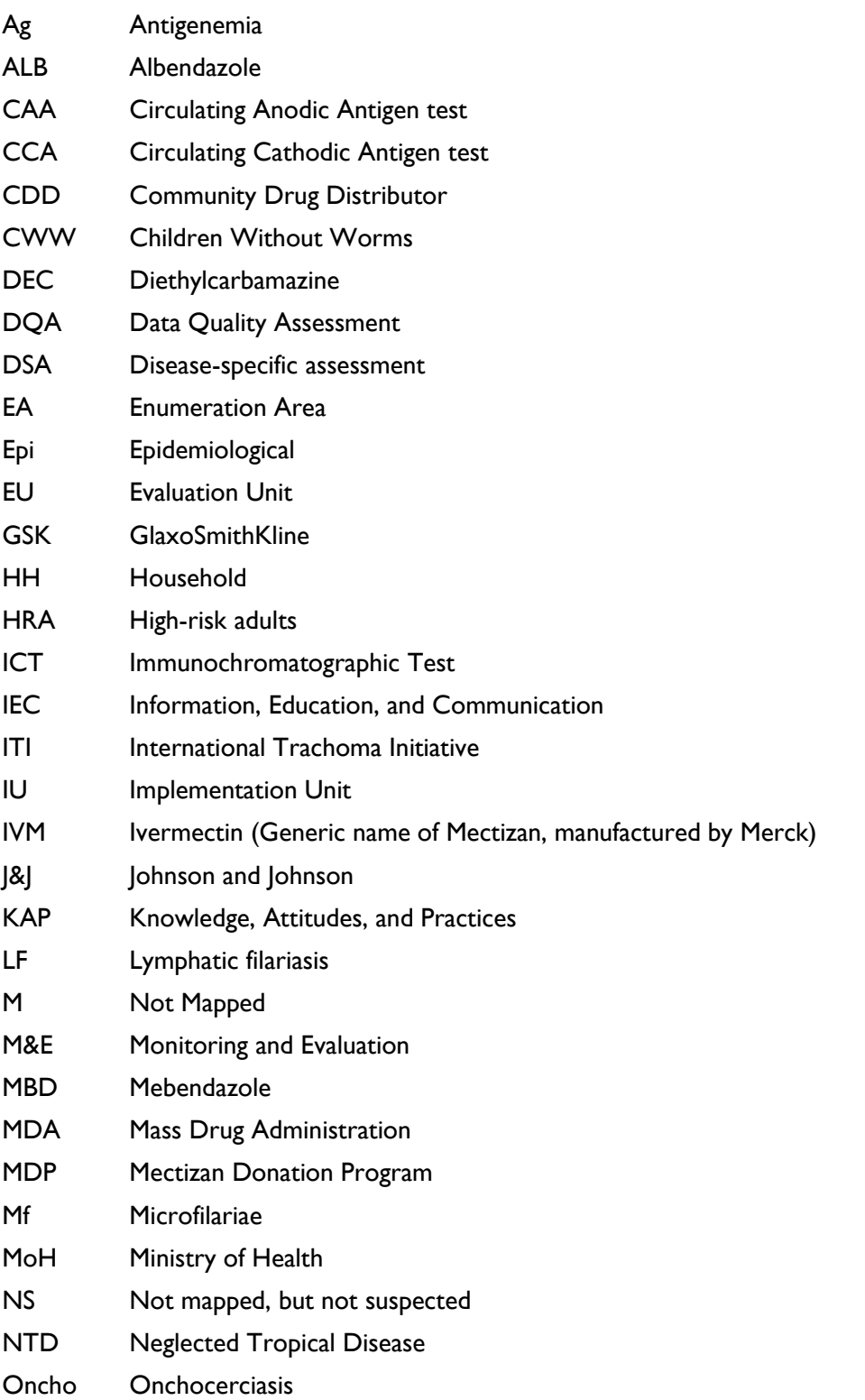

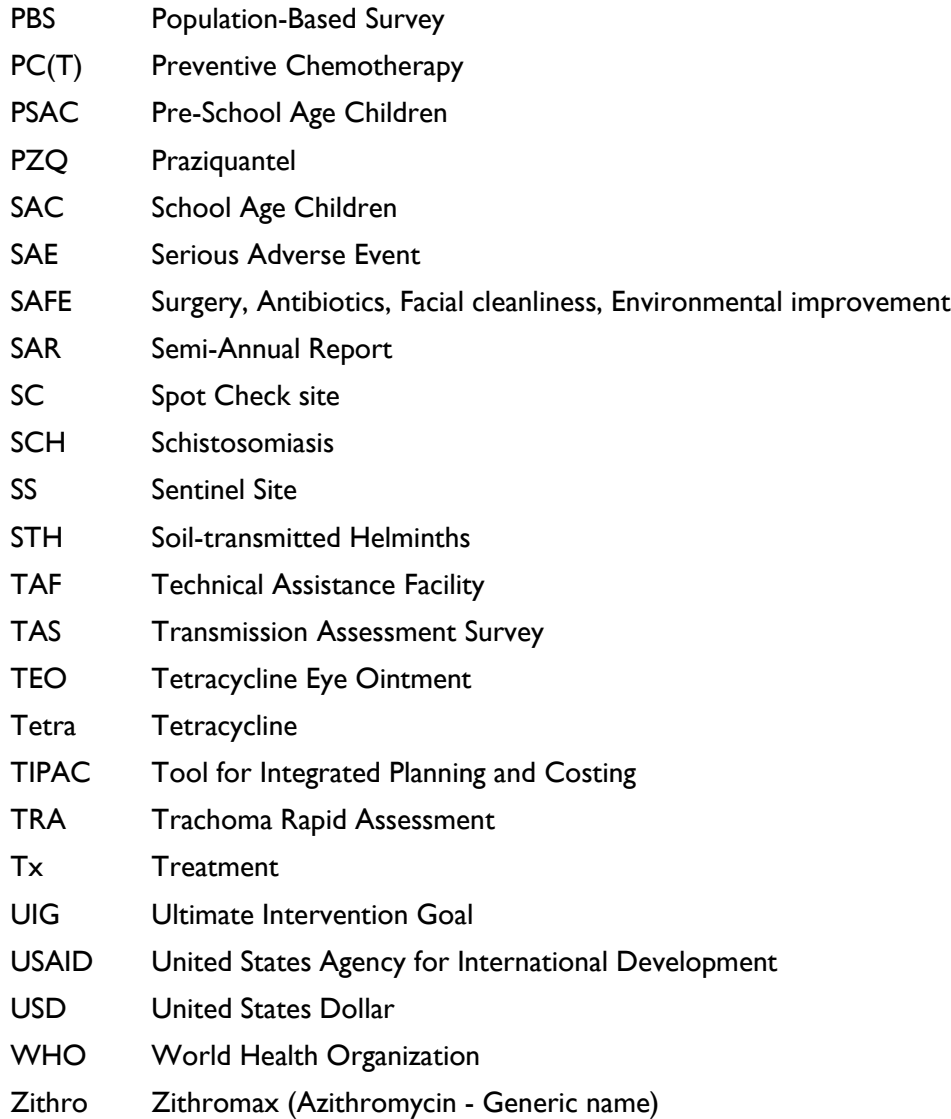

# **General Instructions for the Program Workbook**

<span id="page-5-0"></span>This form should be used to report program-specific data, in order to capture country-level results achieved with USAID and other partners' support. Please complete each tab of the form. There are 15 tabs, namely:

- Status
- Country
- Geography
- Training
- Mapping
- M&E
- Drug Donations
- Other Donations
- Historical-calendar
- FY Tx-all funding
- SAEs
- **Process**
- Snapshot National
- Snapshot District
- Summary
- 1. **Pay attention to details**: Some tabs in this Workbook should be filled during Work Planning (blue-colored tabs/columns) and updated during semi-annual reporting periods, and some tabs should be filled in only during semi-annual reporting period (green colored tabs/columns). Please follow the instructions and pay close attention to details while filling out each tab. It is recommended that you print these instructions and have them beside you as you complete the form.

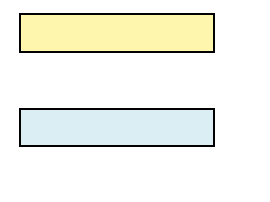

Automatically calculated; no manual entry necessary

Complete during Work-planning, update during semi-annual reporting periods

Complete during semi-annual reporting periods

- 2. **Do not add/remove columns or change any headers**: The sheets in the Workbook are protected. Please do not add/delete columns or alter column/row headers unless advised to do so. Sheets will not be validated when uploaded into the database if there are additions/deletions of columns or alteration of the headers. Do not leave a blank row between entries, as the online database will stop reading at the first blank row. Please note that an example is provided in the first row of each tab which shows what type of information is expected to be filled in each cell. Several cells in this form are equipped with data validation/verification measures. It is important to enter the information in the requested format. Failure to do so may prompt an error or disable users from entering non-valid data. Please communicate with the ENVISION M&E team if there is any problem entering data in data fields.
- 3. **Collaborate with MoH:** This Workbook should be prepared b*y the sub-partner in close collaboration with the MoH counterparts*. It is important that the data presented in this form are generated together with the MoH disease program managers, and standardized with other national reports as much as possible. It is assumed in all the countries and districts where we work that the host government is a partner and contributing to activities through technical, financial, and/or in-kind inputs.
- 4. **Submit online:** After completion, this Workbook should be submitted online to the ENVISION M&E team via USAID's NTD database, managed by ENVISION or by emailing the Excel form during work planning and semi-annual reporting periods. After this form is approved by the ENVISION team, please notify the MoH NTD program representative to visit our database website and log in to approve the information presented in the "Summary Tab." Alternatively, the Summary page can be printed, signed, scanned, and sent to the M&E team to inform that the MoH NTD Program Focal Person approves the information presented in this form.
- 5. **Seek Assistance:** If you are in doubt about how to complete any section of this form, please request assistance from the ENVISION M&E team by emailing [NTDdatabase@rti.org.](mailto:NTDdatabase@rti.org)

# **Tip on freezing window panes**

<span id="page-7-0"></span>To help facilitate data entry, many of the worksheets have "frozen" panes applied to specific columns and rows. This allows you to continue to see table headings as you scroll through the spreadsheet. You can "unfreeze" panes and/or apply different frozen panes to any worksheet at any time.

The following steps refer to the M&E Tab as an example:

# **To "unfreeze" window panes:**

1. Go to the 'View' menu bar at the top of the screen and select 'Unfreeze Pane' from the 'Freeze Panes' drop-down menu. This will release the areas that are locked in position.

### **To "freeze" window panes:**

1. Make sure the headings are visible at the top of the spreadsheet and that the first column is showing at the left, as in the example below:

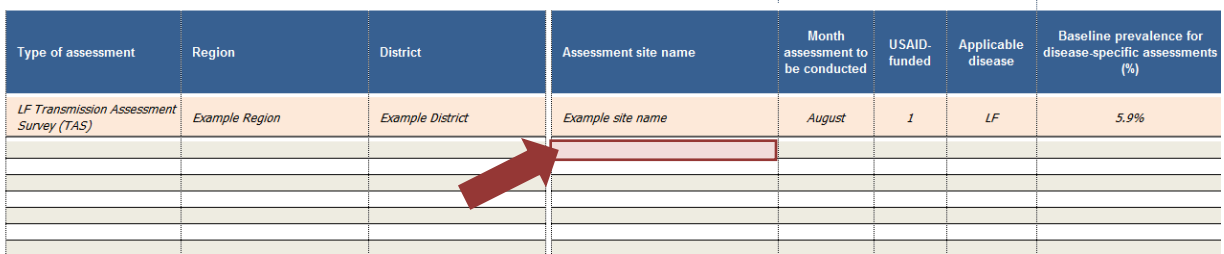

- 2. Select the cell just below the row you wish to keep locked in position and to the right of the column you want locked, or "frozen." In the example above, you are choosing to "freeze" the column headings and the example row at the top and the demographic information in the first three columns on the left. To do this, you are selecting the cell just below the example for the 'Assessment site name' column and to the right of the 'District' column (see red arrow and cell shaded pink above).
- 3. Go to the 'View' menu bar at the top of the screen and select 'Freeze Pane'. This will allow you to scroll down while keeping all headers in view and to scroll to the right while keeping region and district names in view.

# **Copy/Paste**

### <span id="page-8-0"></span>**To "Copy/Paste" data into this workbook, please "Paste Special."**

(Please note that traditional "Copy/Paste" commands will remove the validation and formulas embedded in the workbook.)

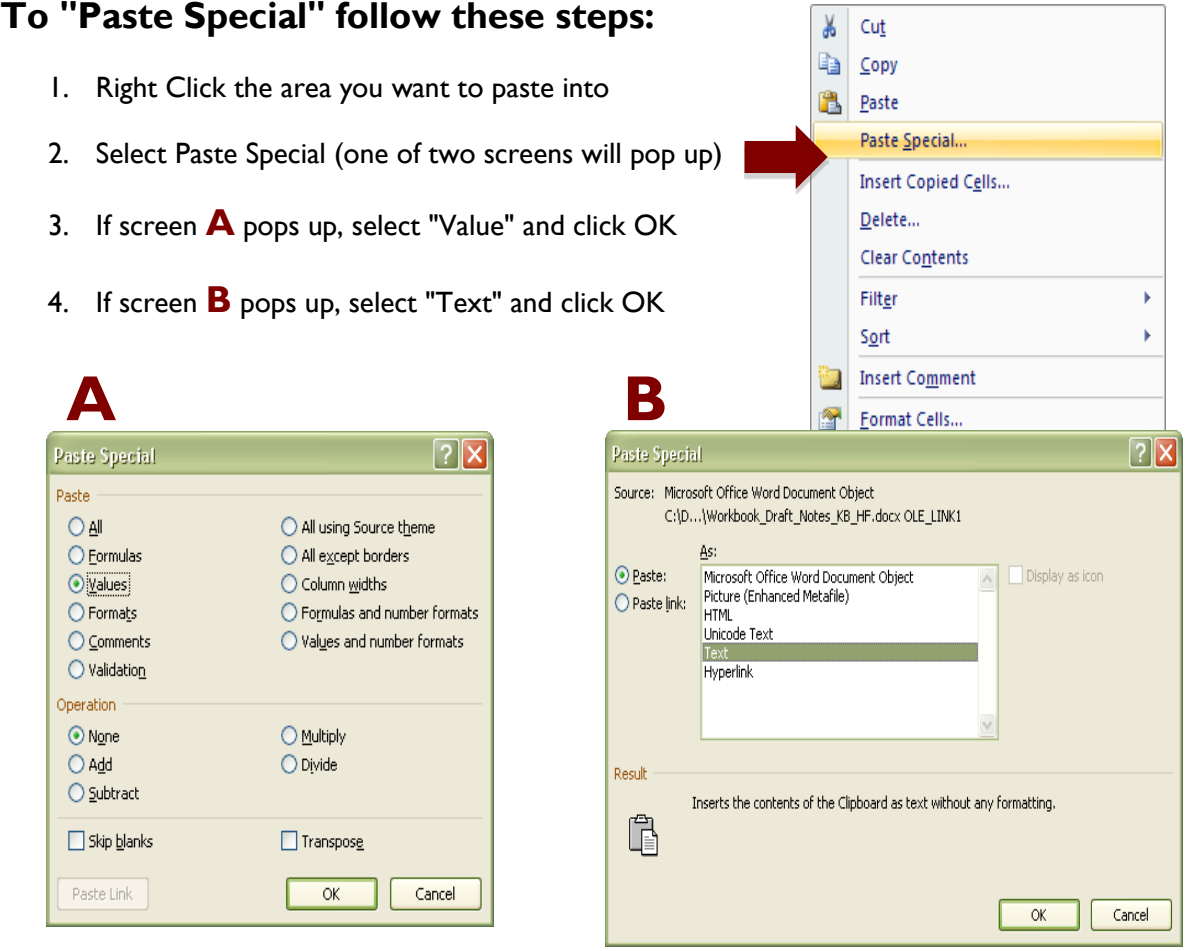

# **Status Tab**

<span id="page-9-0"></span>This tab is **NOT** required to be completed. However, it will help you keep track of your progress in the Program Workbook.

- **When to ENTER the following data: During Work planning**
- **When to UPDATE the following data: During reporting periods**

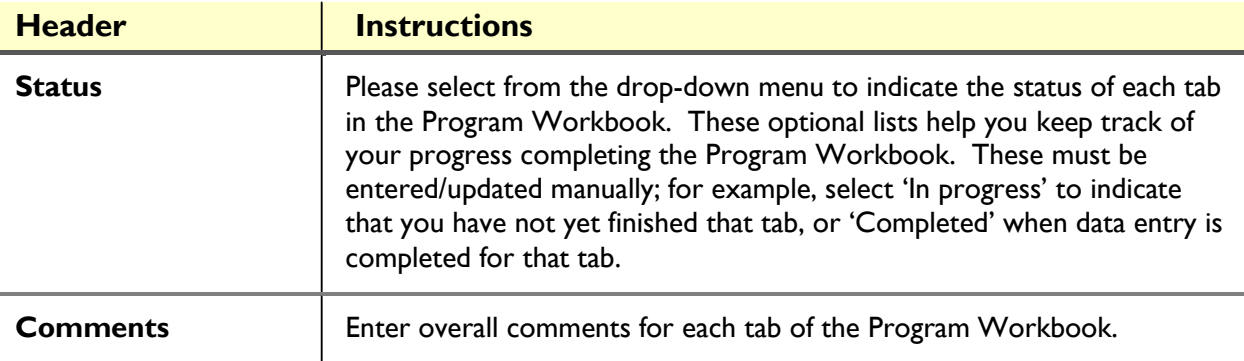

# **Country Information Tab**

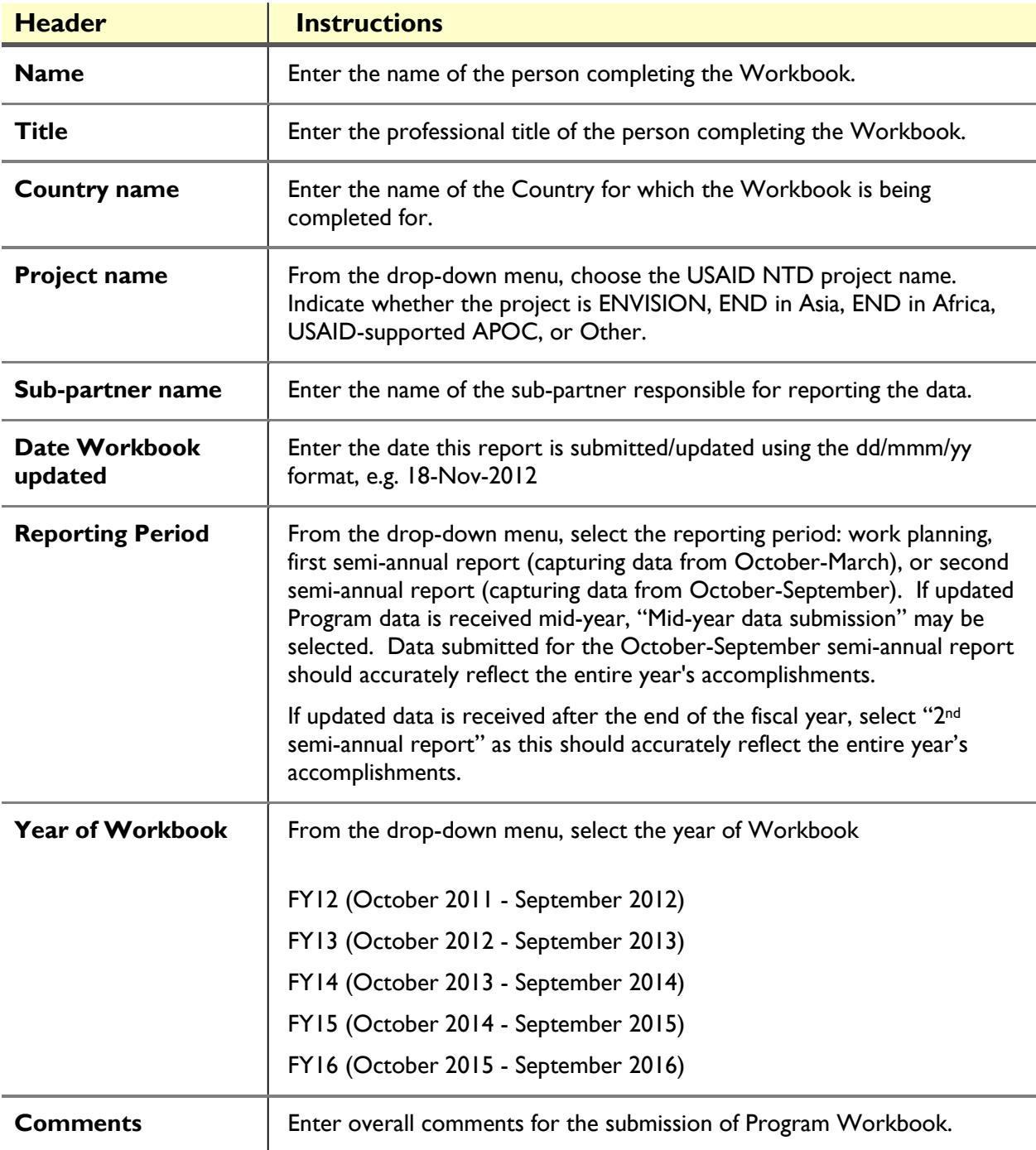

#### <span id="page-10-0"></span>**When to complete the following data: When applicable**

# **Geography Tab**

<span id="page-11-0"></span>These cells are provided for informational purposes; please note that these cells are locked. If there is a change in the number or names of districts or regions in the country due to merge and/or split of districts, please communicate this change to the ENVISION M&E team so that we can accommodate the change in this form as well as any historical data that is affected by redistricting. If a country has redistricted, the District Reconfiguration Form must be completed and sent to the ENVISION M&E team so that unique identifiers can be assigned to the newly formed districts. This should be done prior to completion/updating of the Program Workbook.

# **Training Tab**

<span id="page-12-0"></span>During Work Planning, fill in all the trainings that are planned for the fiscal year with USAID funding in the columns that are blue. During the first semi-annual reporting period (March), enter the total number of people trained with USAID funding during the reporting period in the columns that are green. During the second semi-annual reporting period, update the previous entry to incorporate the total number of people trained during that entire fiscal year (October-September). Additionally, update the topic of training, number of training days, and location of the training, if anything changed from what was entered during Work Planning.

Please count one person in only one category. For example, a district supervisor may be trained as a 'trainer'. Then after training other people, she may supervise their work. In this case, count her only as a 'trainer'. Do not count her in both categories. Another person may have been trained as a trainer, and later in the same year, trained to conduct disease-specific assessments. In this case, select the most appropriate role and indicate in the comment that this person also participated in a separate training in another category.

Please also capture training data only in the categories provided, and do not delete or alter the categories. Please communicate with the ENVISION M&E team if you have any questions about the training categories provided.

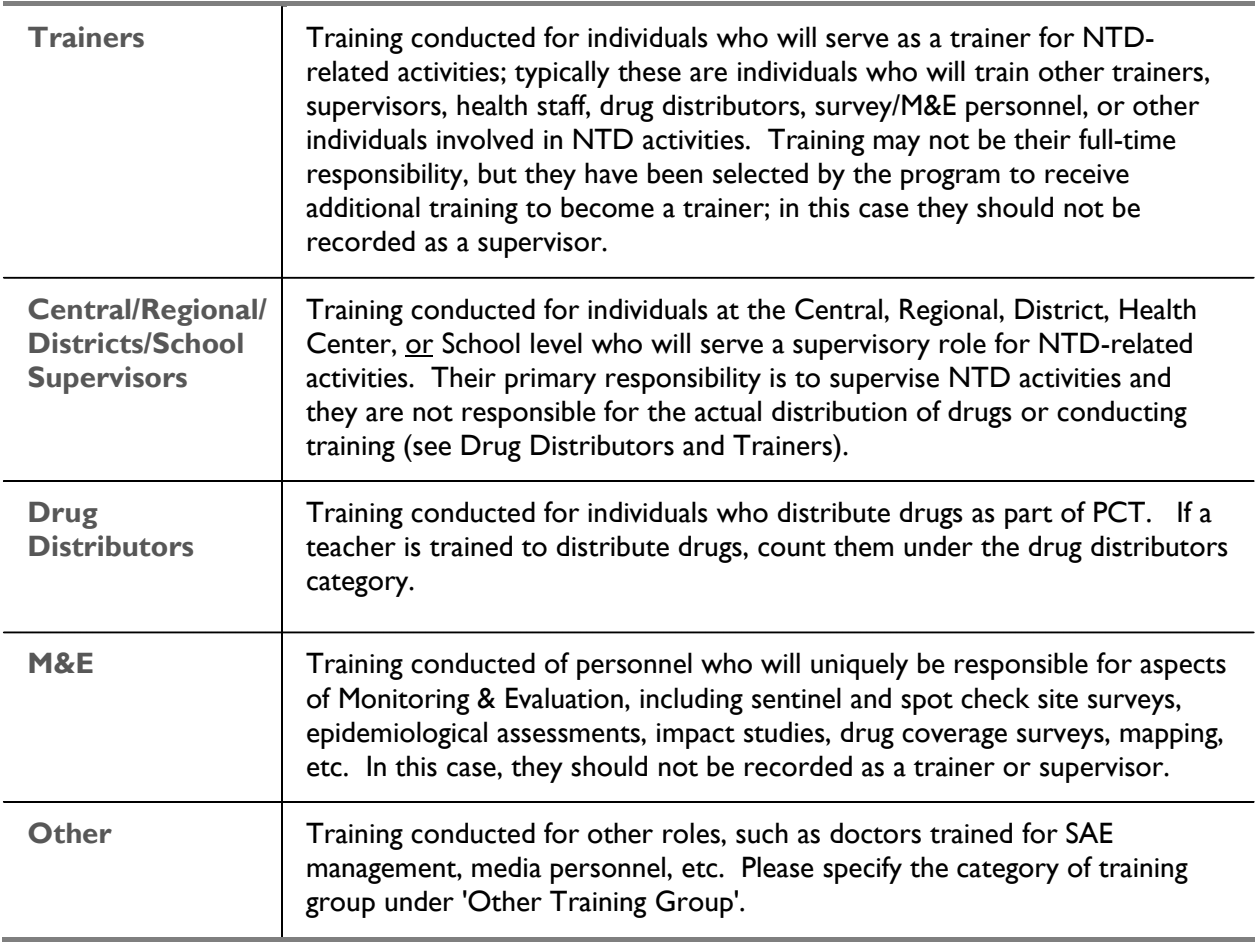

# **Training Group**

### **Type of Training Workshop**

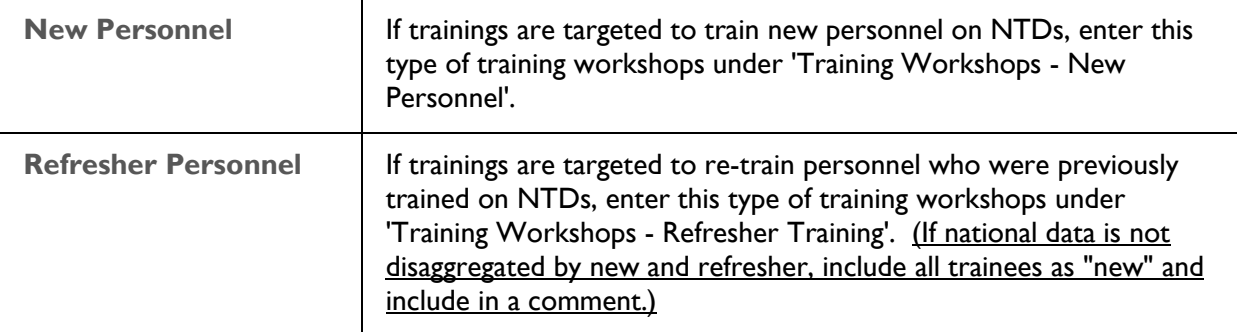

#### **When to ENTER the following data: During first Semi-Annual Report**

#### **When to UPDATE the following data: During second Semi-Annual Report**

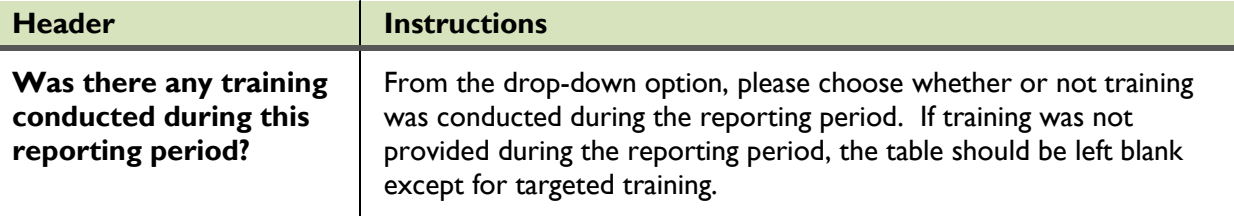

#### **When to ENTER the following data: During Work planning**

#### **When to UPDATE the following data: During reporting periods**

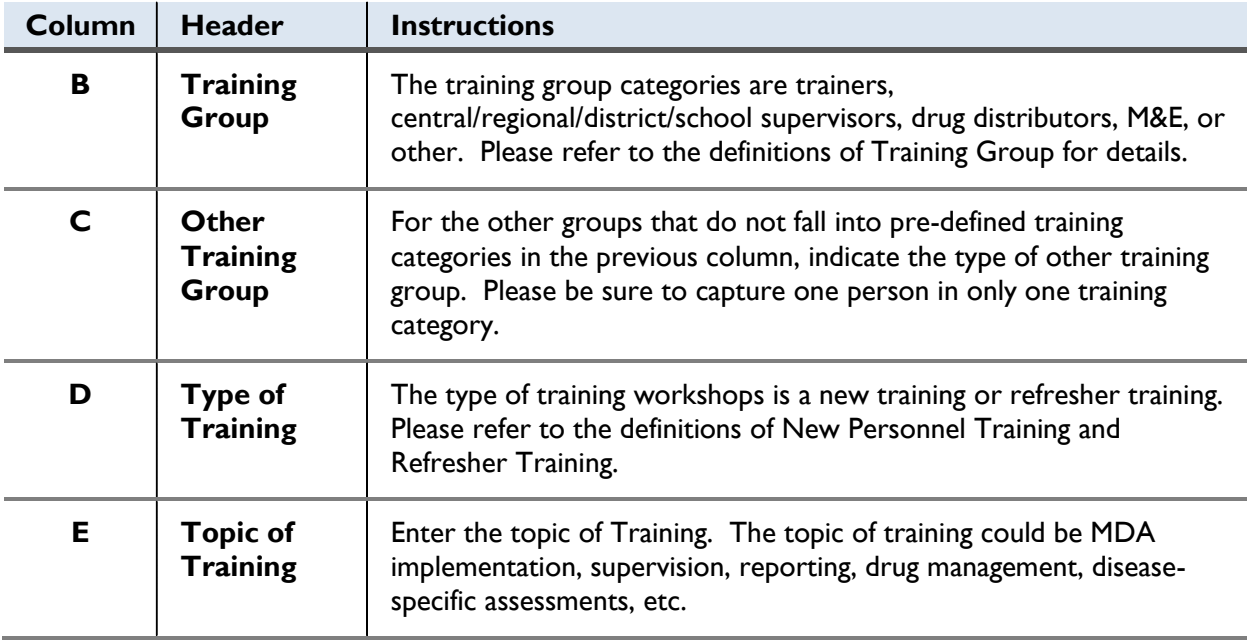

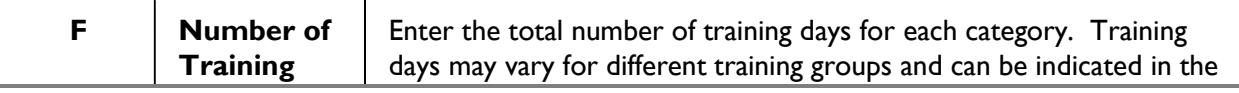

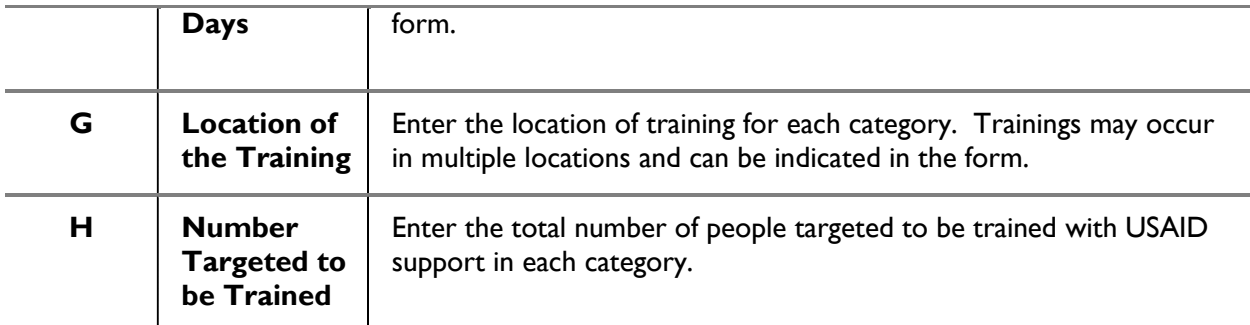

### **When to ENTER the following data: During first Semi-Annual Report**

#### **When to UPDATE the following data: During second Semi-Annual Report**

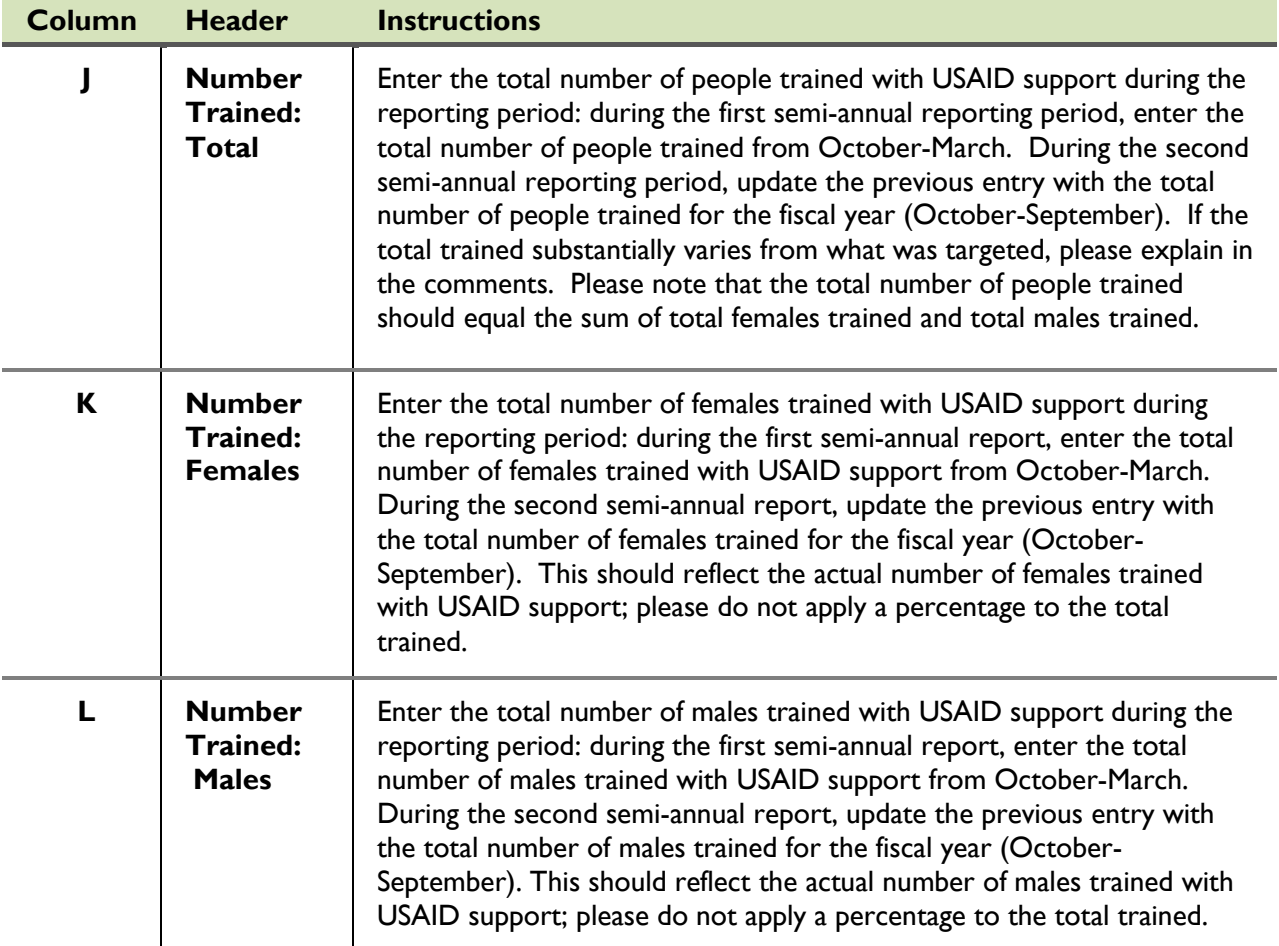

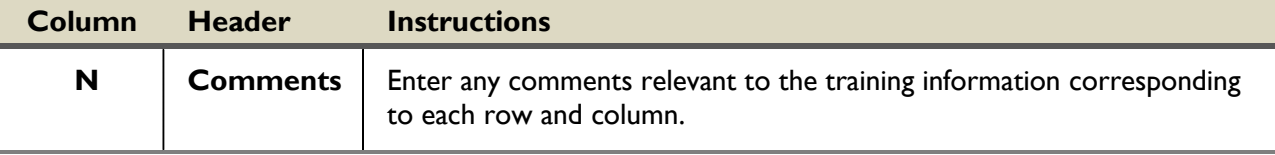

# **Mapping Tab**

<span id="page-15-0"></span>During Work Planning, please fill in all mapping targeted with ALL funding for the year in columns that are blue. During each reporting period, enter the results from USAID-supported mapping (columns in green), if available. In addition, please complete a Mapping Protocol and Report for all the mapping activities conducted with USAID support (additional templates will be provided).

**When to ENTER the following data: During first Semi-Annual Report**

#### **When to UPDATE the following data: During second Semi-Annual Report**

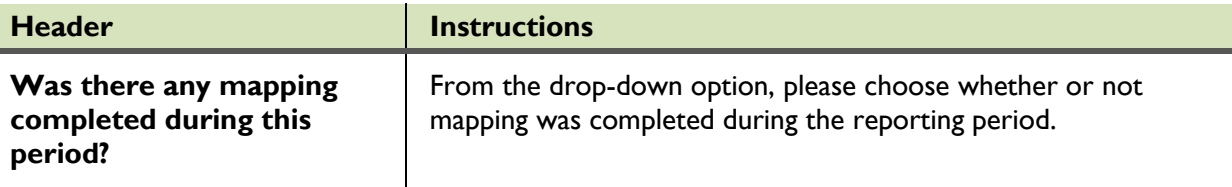

**When to ENTER the following data: During Work planning**

#### **When to UPDATE the following data: During semi-annual reporting periods**

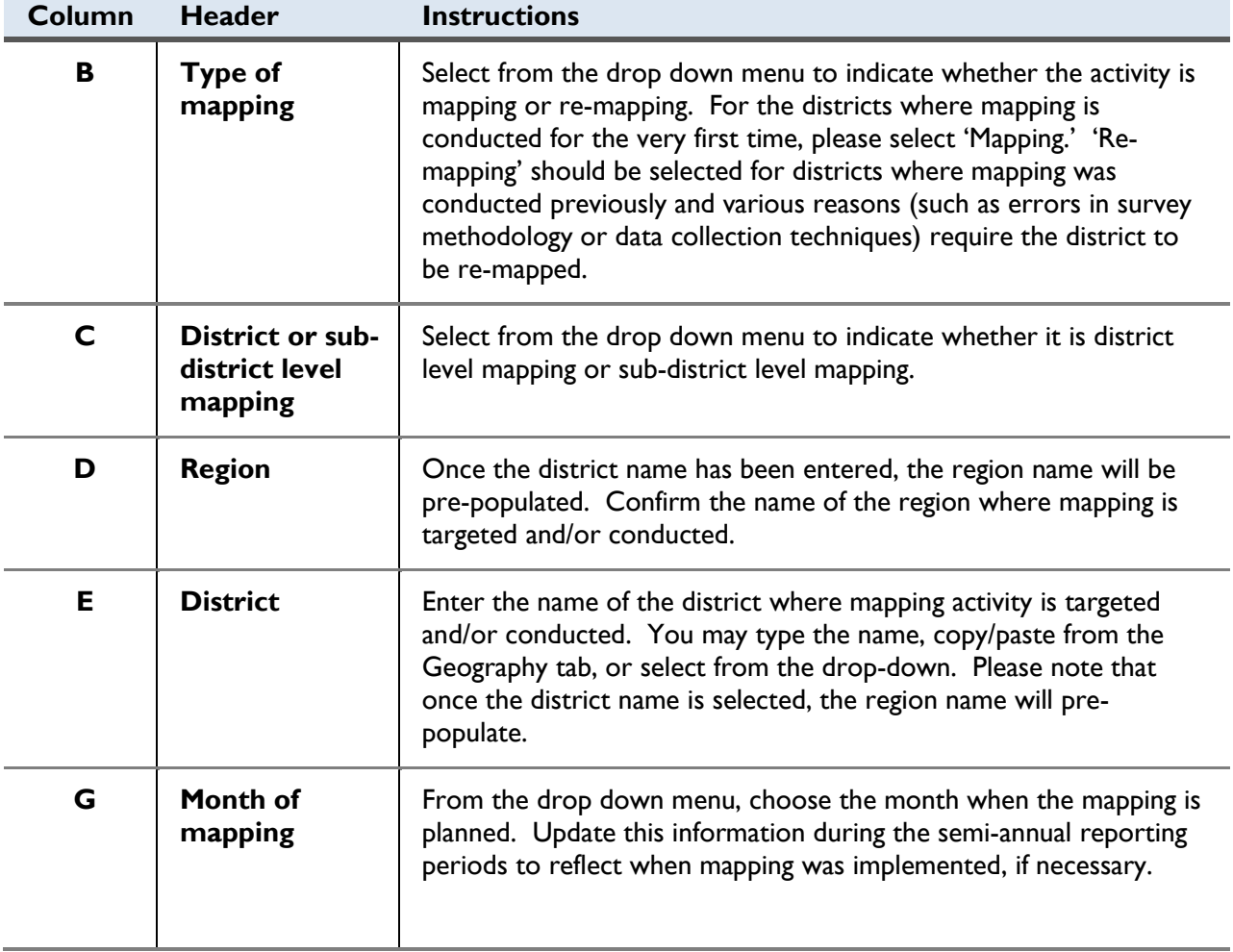

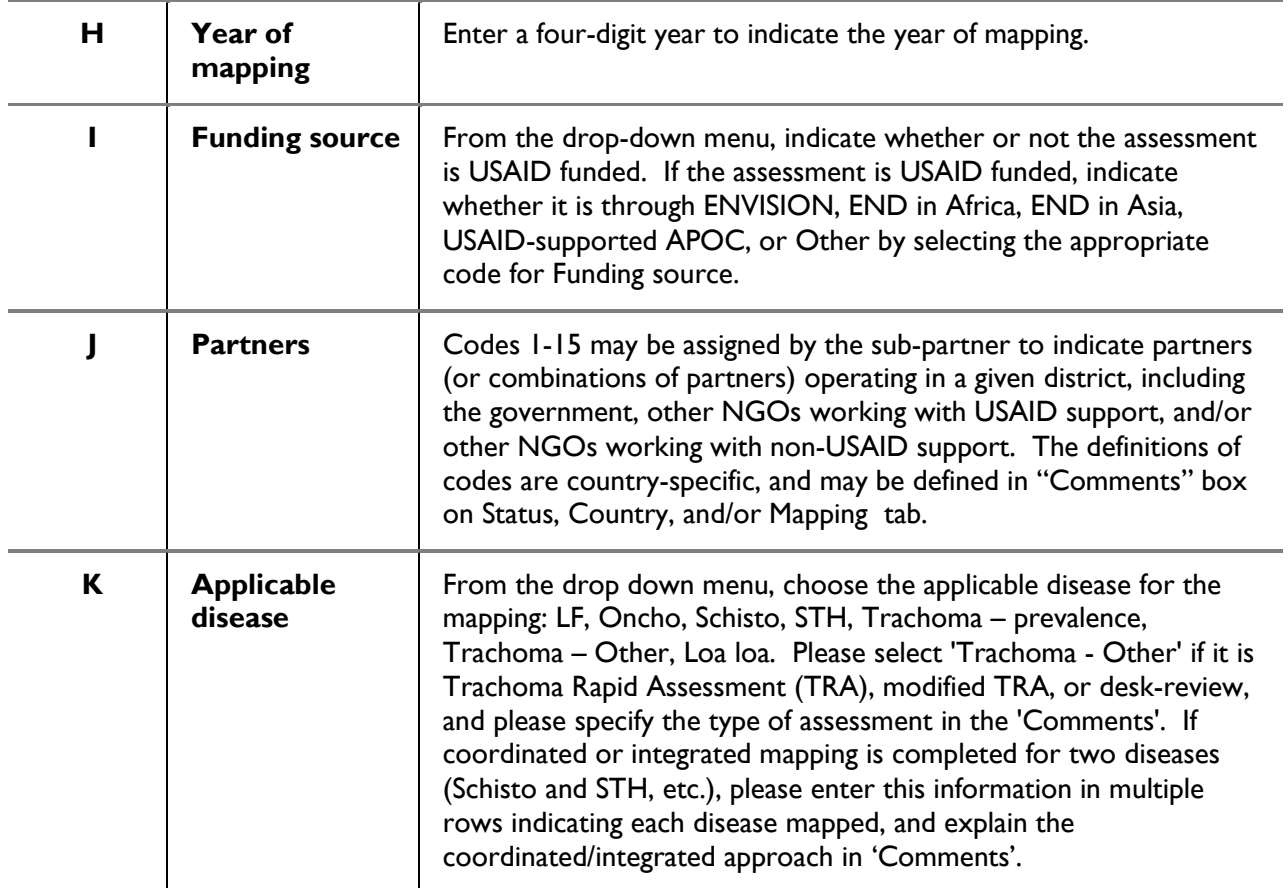

### **When to ENTER the following data: During first semi-annual reporting**

#### **When to UPDATE the following data: During second semi-annual reporting**

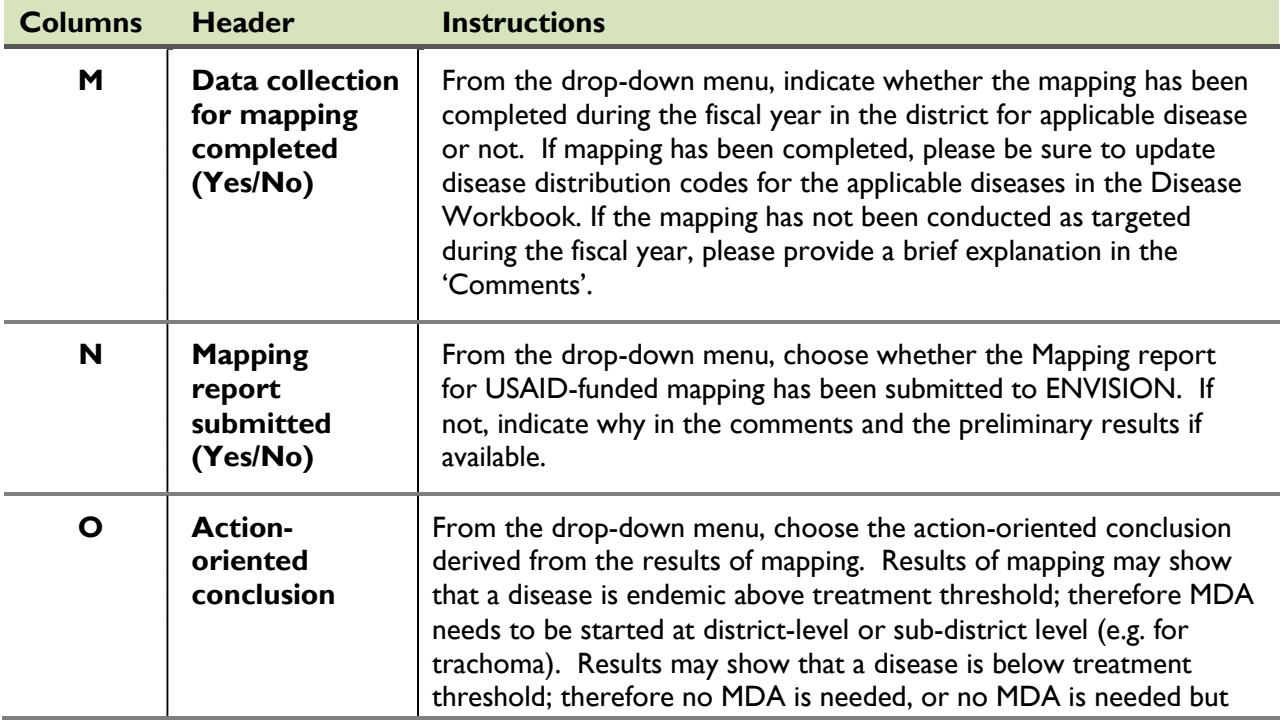

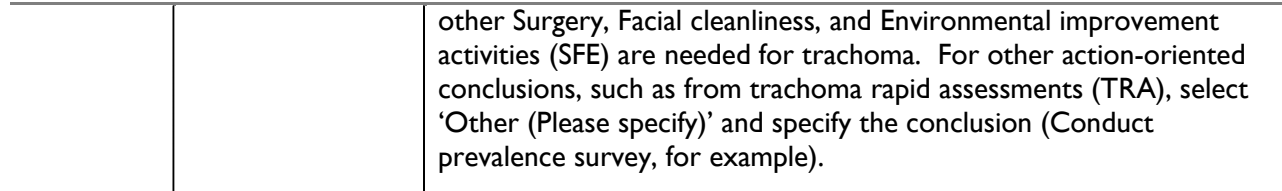

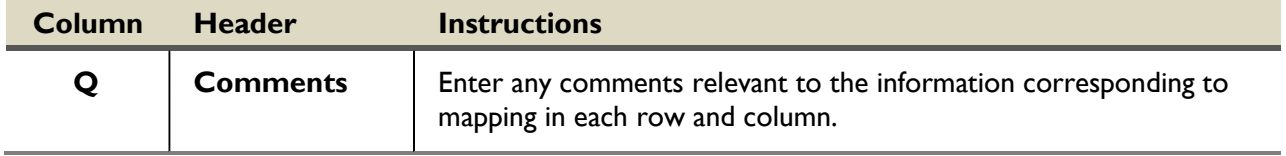

# **M&E Tab**

<span id="page-18-0"></span>During Work Planning, please fill in all M&E activities targeted with ALL funding for the year in columns that are blue. Please note that information on mapping for all diseases should be included in the 'Mapping' tab in Program Workbook. During each reporting period, enter the results from USAIDsupported M&E activities (columns in green), if available. In addition, please complete a protocol and report for disease-specific assessments conducted with USAID support (additional templates will be provided).

If there are multiple assessments planned for a district, enter the district name multiple times and choose the type of assessment planned for that district.

**When to ENTER the following data: During first Semi-Annual Report**

**When to UPDATE the following data: During second Semi-Annual Report**

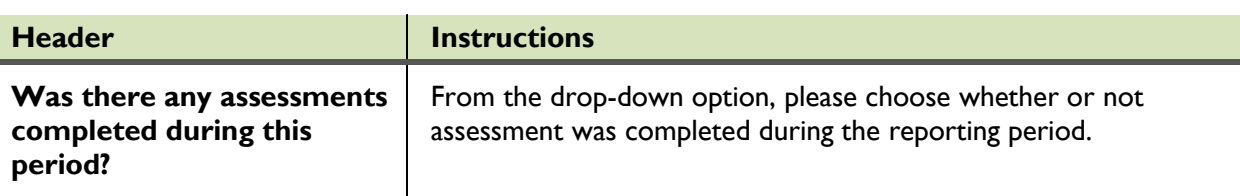

- **When to ENTER the following data: During Work planning**
- **When to UPDATE the following data: During semi-annual reporting periods**

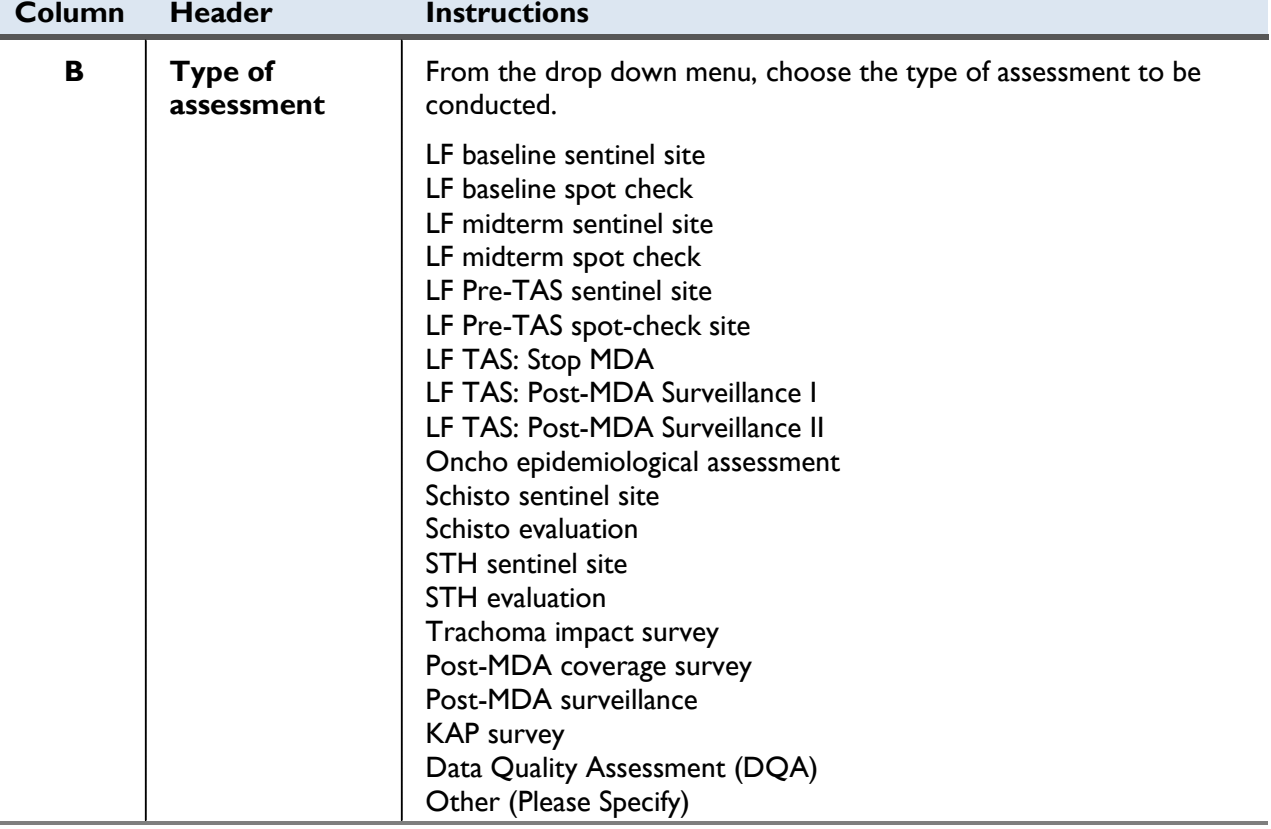

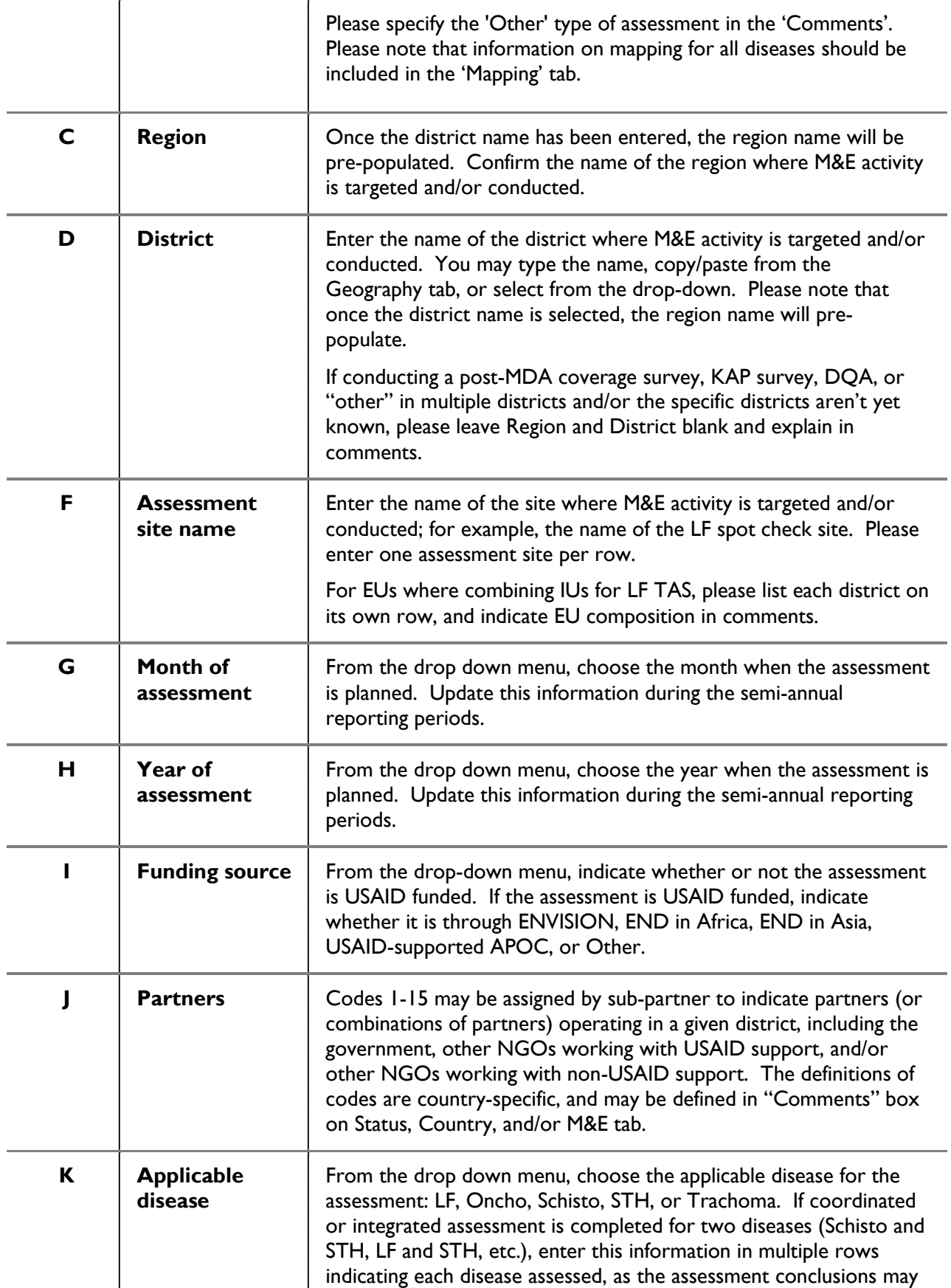

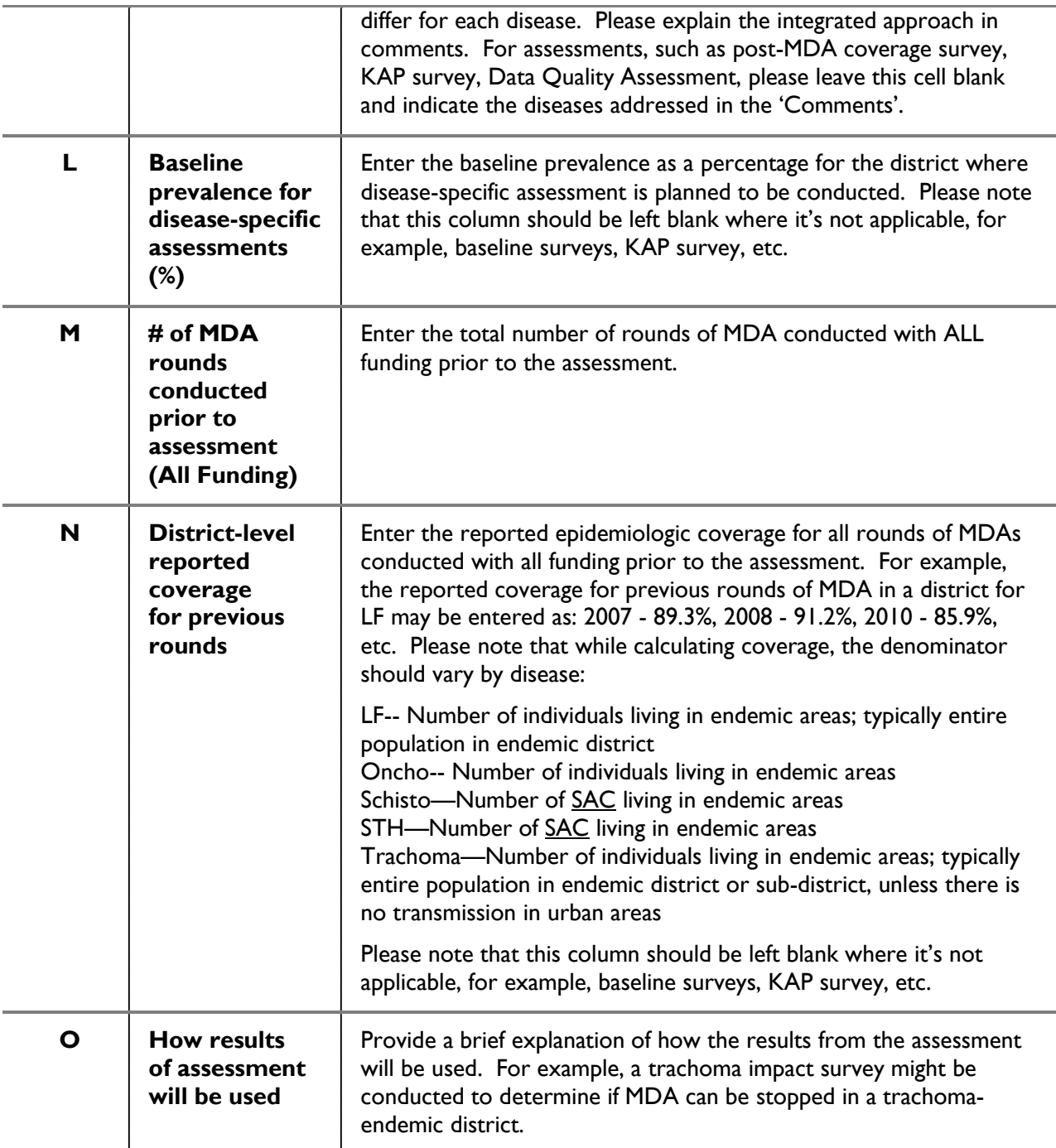

### **When to ENTER the following data: During first semi-annual reporting**

#### **When to UPDATE the following data: During second semi-annual reporting**

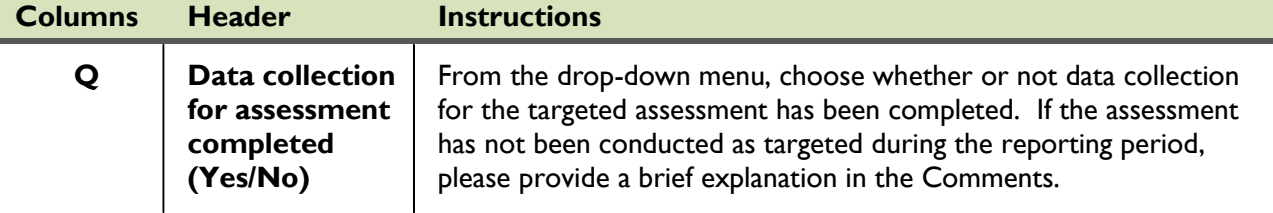

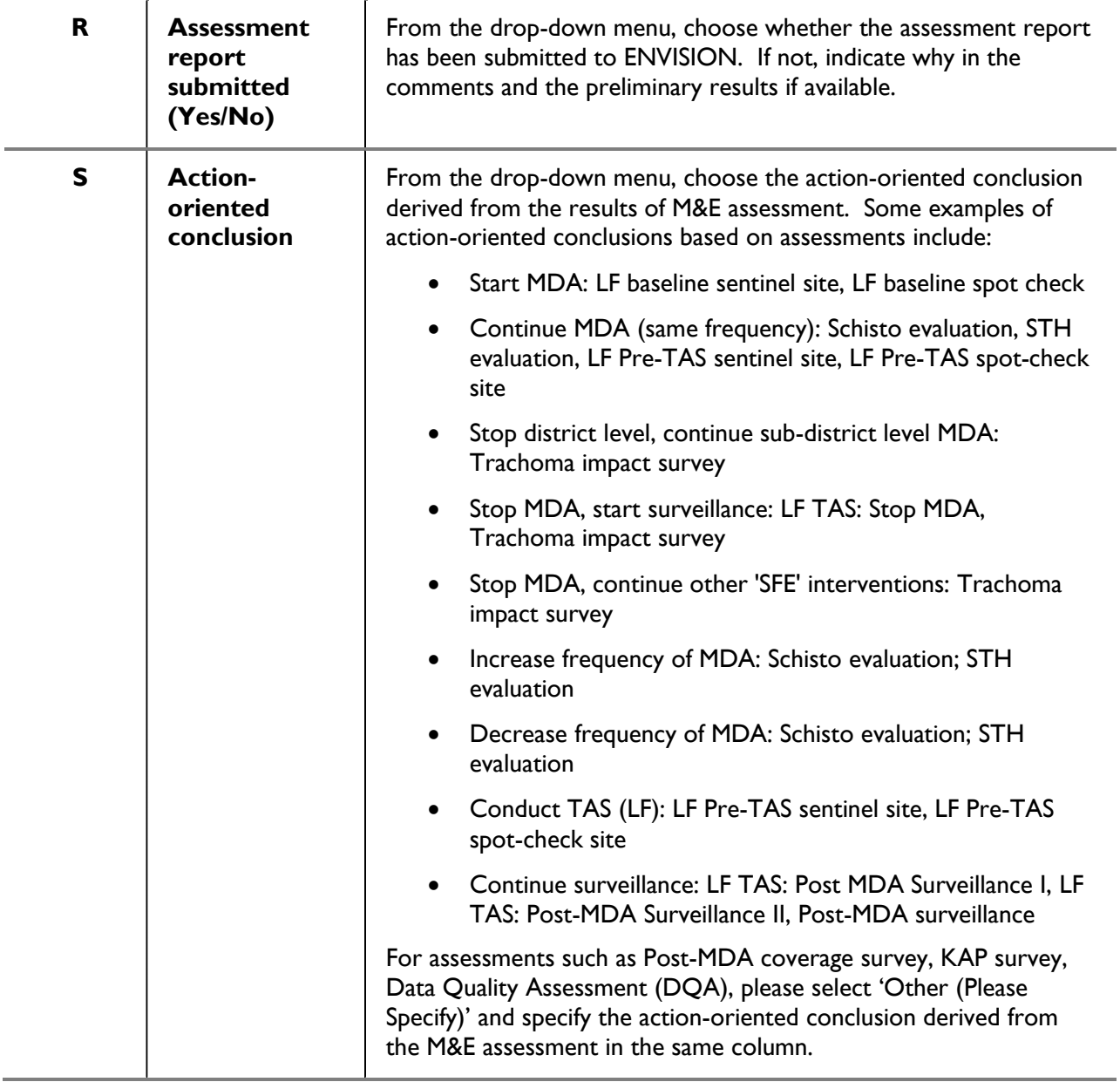

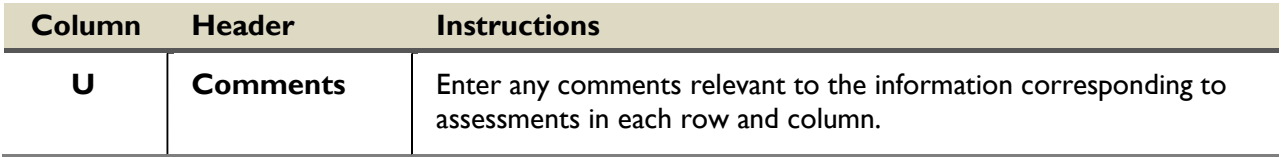

# **Drug Donations Tab**

<span id="page-22-0"></span>Include drug donations from pharmaceutical companies as well as from other organizations such as governments, NGOs, private organizations, UNICEF, WHO, and bilateral donors. Please don't worry about including PZQ, DEC or ALB that was purchased using funds from USAID; we can utilize program records for these numbers.

Include only drugs which were **received in country during the reporting period** regardless of whether they were distributed during this period.

This tab is only for drugs to treat NTDs through PC. Other drugs, such as paracetamol and drugs for SAE management, should be included in the 'Other Donations' tab.

#### **When to ENTER the following data: During first Semi-Annual Report**

#### **When to UPDATE the following data: During second Semi-Annual Report**

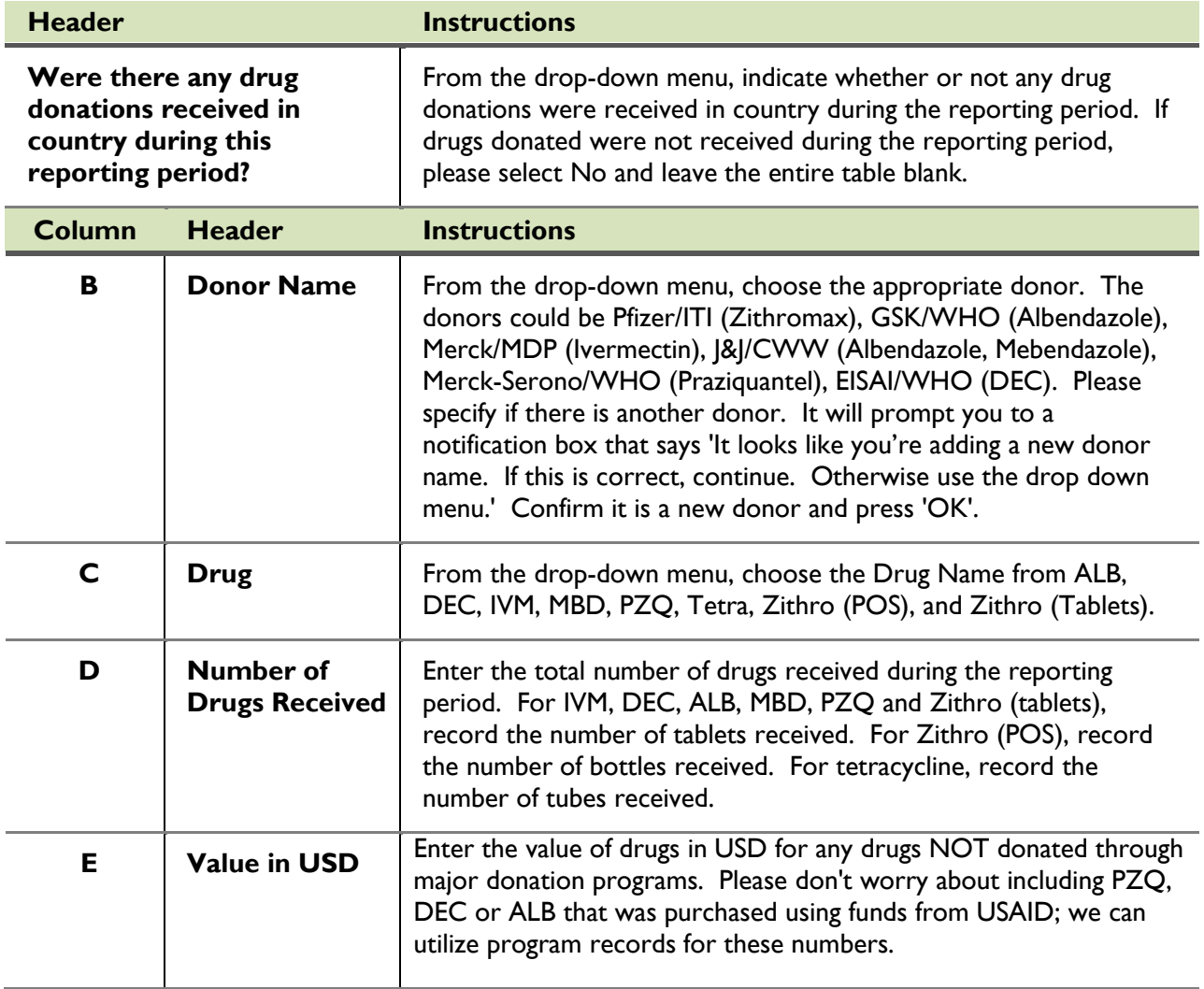

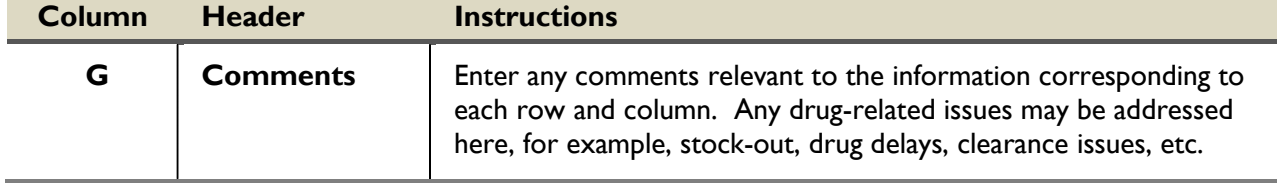

# **Other Donations Tab**

<span id="page-24-0"></span>Include any financial or in-kind donations made to the government NTD control program during the reporting period. Examples include funding for LF morbidity control and funding for other components of SAFE strategy. This information can be drawn from a completed TIPAC.

**When to ENTER the following data: During first Semi-Annual Report**

#### **When to UPDATE the following data: During second Semi-Annual Report**

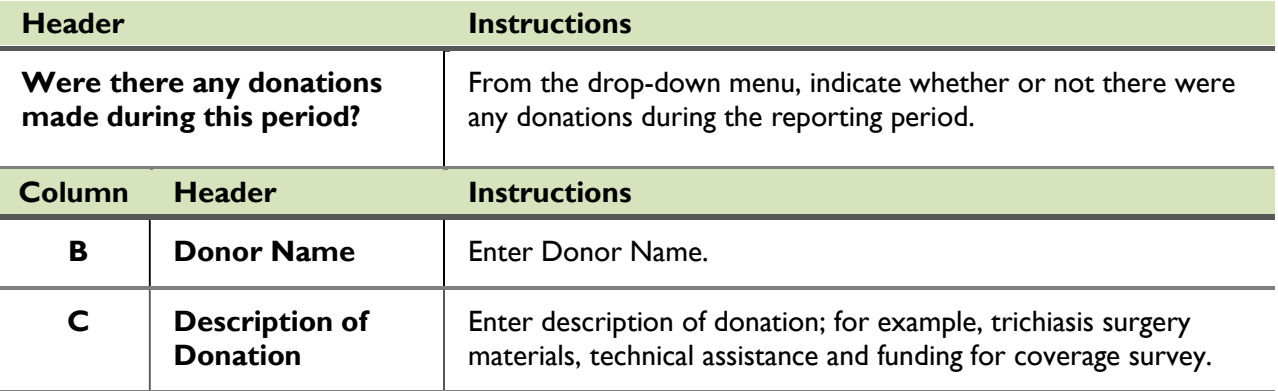

#### **Support for MDA Implementation**

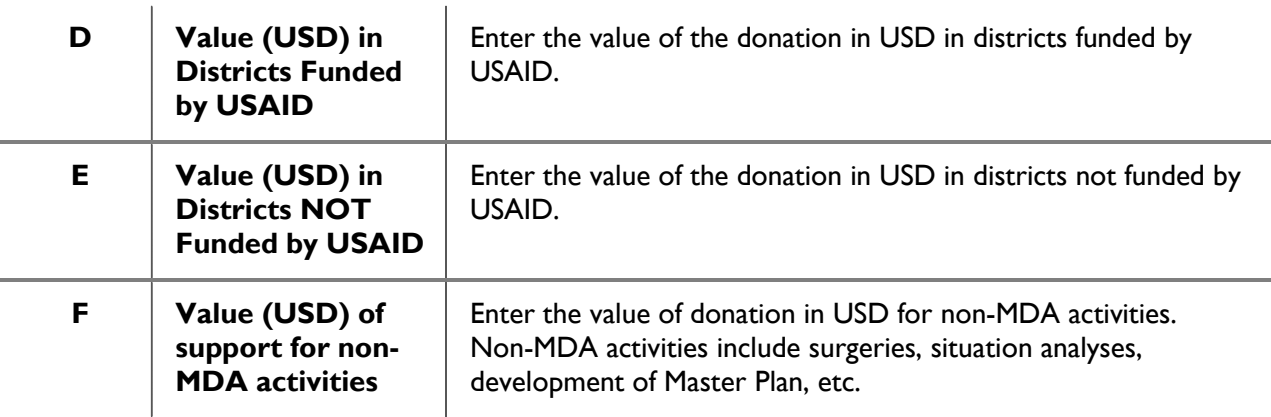

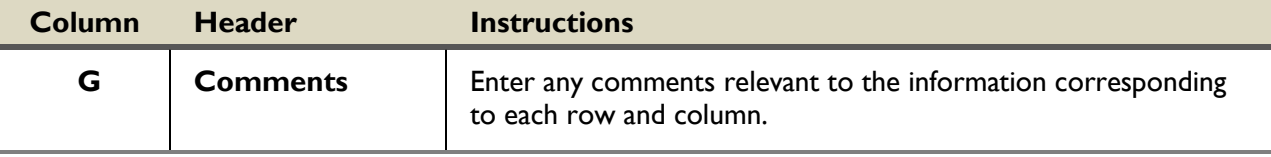

# **Historical-Calendar Tab**

<span id="page-25-0"></span>This historical tab intends to capture disease-specific historical treatment data by calendar year. This should be in line with the data that countries report to WHO. Historical calendar information is required to be completed only for 3 years prior to USAID support for MDA in a country.

- **When to ENTER the following data: During first Semi-Annual Report**
- **When to UPDATE the following data: During second Semi-Annual Report**

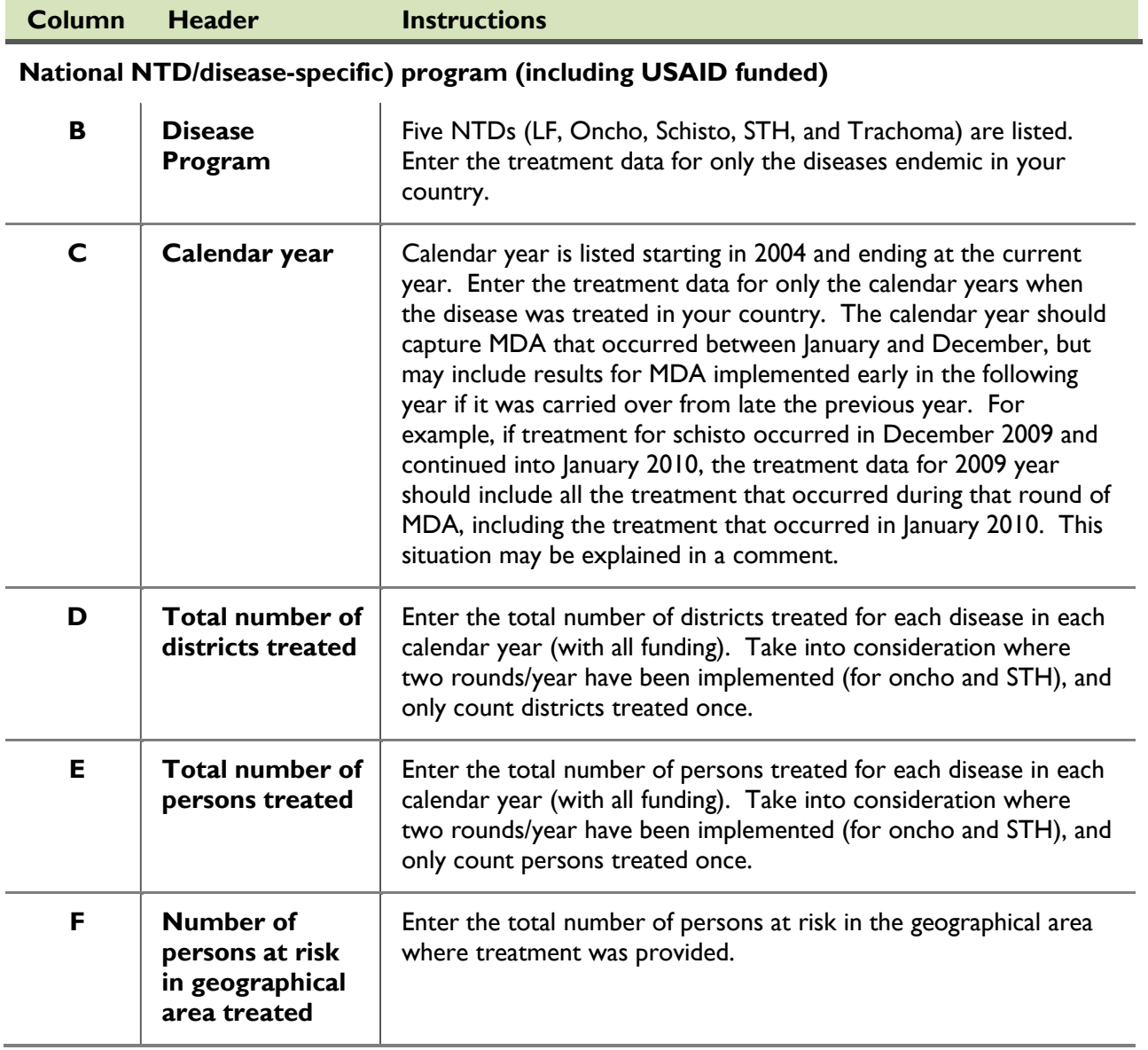

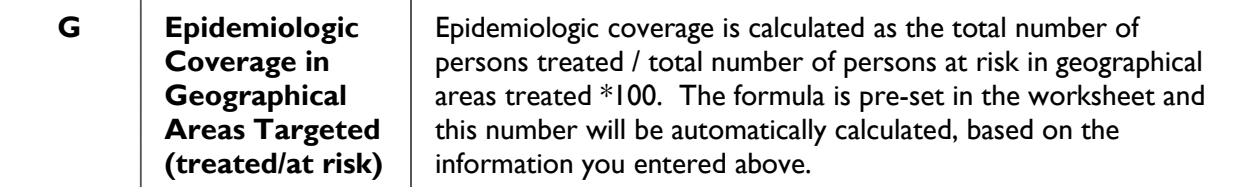

#### **USAID-funded MDA**

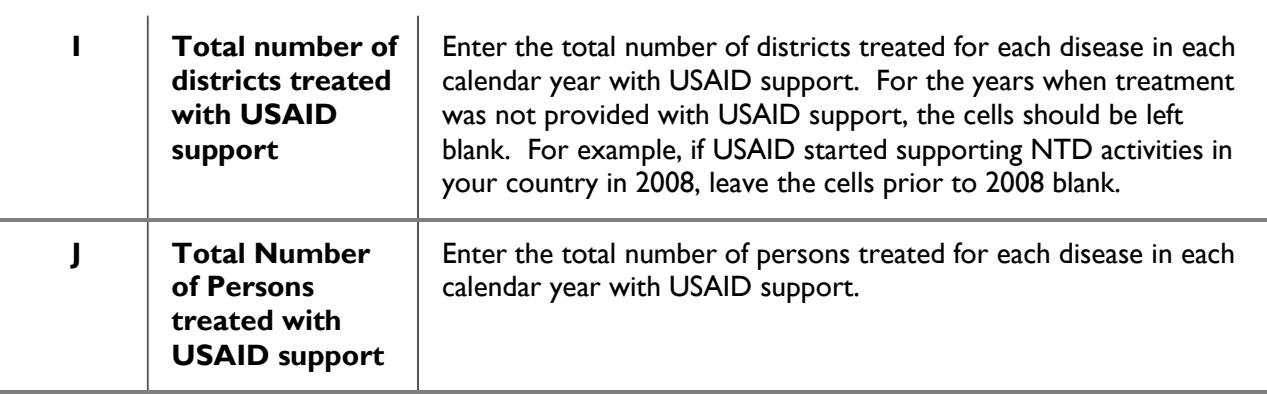

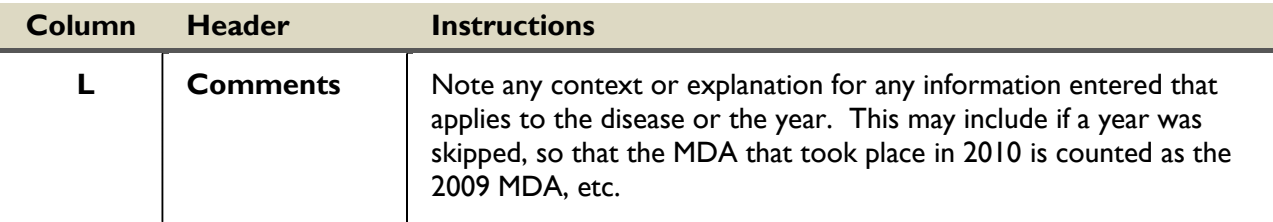

# **FY Treatment-All Funding Tab**

<span id="page-27-0"></span>This tab intends to capture disease-specific treatment data by US government fiscal year by all funding. (The USG fiscal year is defined as October-September.) In the Disease Workbook, results from non-USAID supported treatment are not required, and may not be entered. Therefore, this tab captures the total number of districts and persons treated by all funding at the national level. If treatment information is provided for non-USAID supported districts in the Disease Workbook, please note that the information in this tab should match what is reported in the Disease Workbook. If the information does not match (for example, not all district-level results are captured in the Disease Workbook), this should be explained in a comment.

#### **When to ENTER the following data: During first Semi-Annual Report**

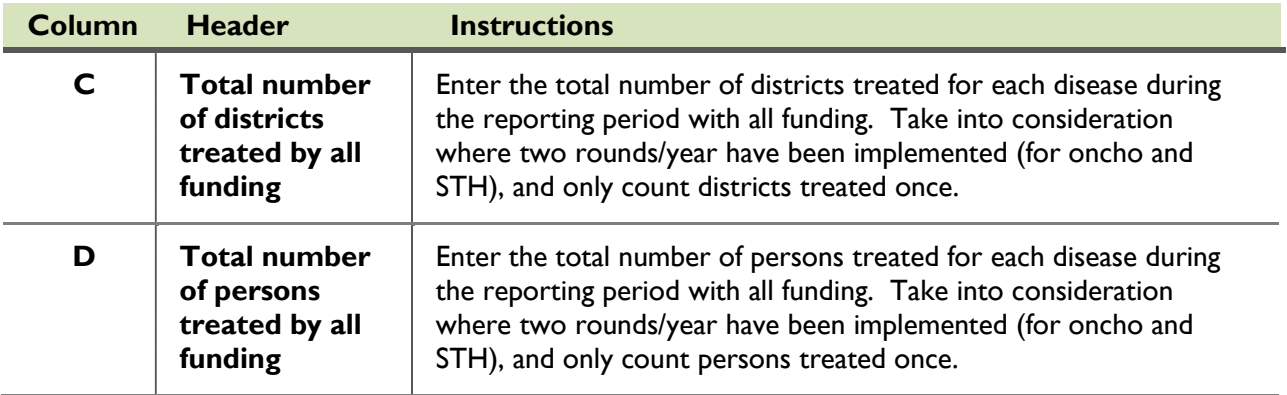

#### **When to UPDATE the following data: During second Semi-Annual Report**

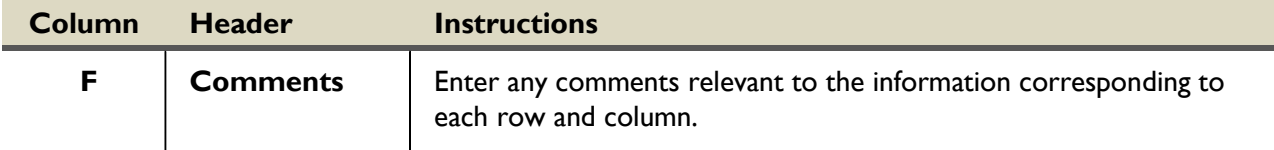

# **SAEs Tab**

<span id="page-28-0"></span>Record all Serious Adverse Events that occurred during the reporting period. Please note that according to WHO, a serious adverse event (SAE) is defined as an adverse event following treatment with a drug that results in any of the following:

- death
- life threatening condition
- in-patient hospitalization or prolongation of an existing hospitalization
- persistent or significant disability/incapacity
- congenital anomaly or birth defect
- cancer
- overdose (accidental or intentional).

Please note that in the event any SAEs are encountered during treatment, a Serious Adverse Events Report Form must be completed immediately and sent to the appropriate drug company and to WHO, and must be copied to appropriate project team (ENVISION, END in Africa, END in Asia). If SAEs occurred and appropriate pharmaceutical companies and WHO were informed, please email a copy of notification to the appropriate Project team.

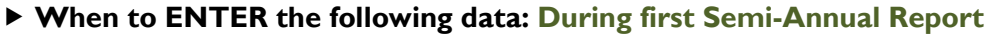

#### **When to UPDATE the following data: During second Semi-Annual Report**

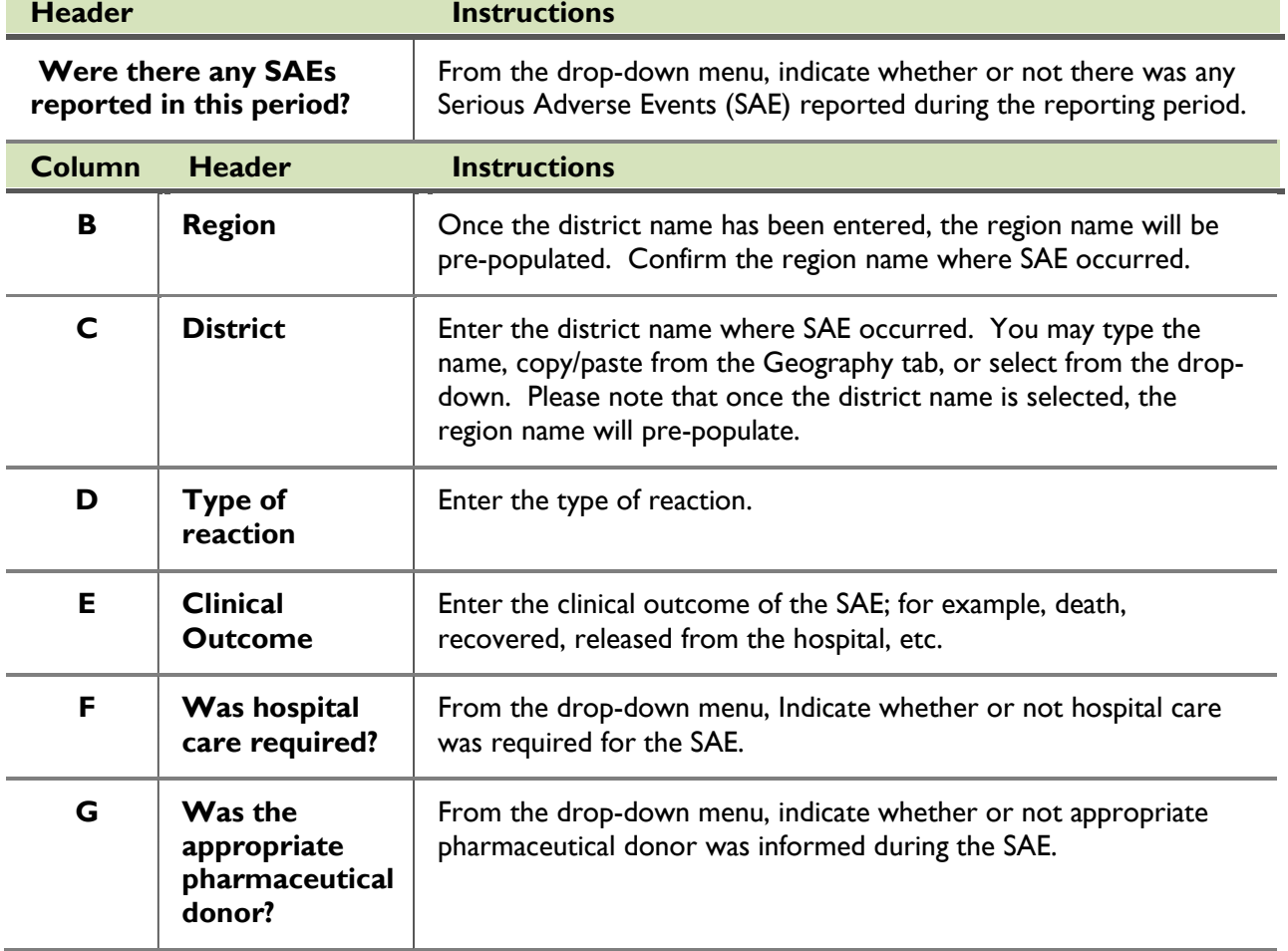

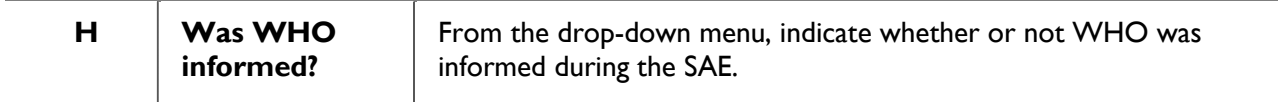

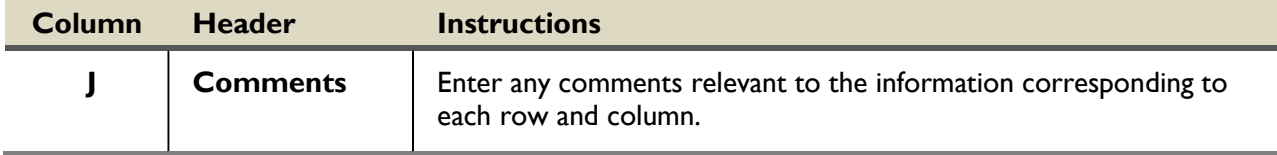

# **Process Tab**

<span id="page-30-0"></span>This tab is intended to capture process indicators that reflect implementation of best practices for rolling-out national integrated NTD programs.

### **Ministry's Elimination Targets**

- **When to ENTER the following data: During first Semi-Annual Report**
- **When to UPDATE the following data: During second Semi-Annual Report**

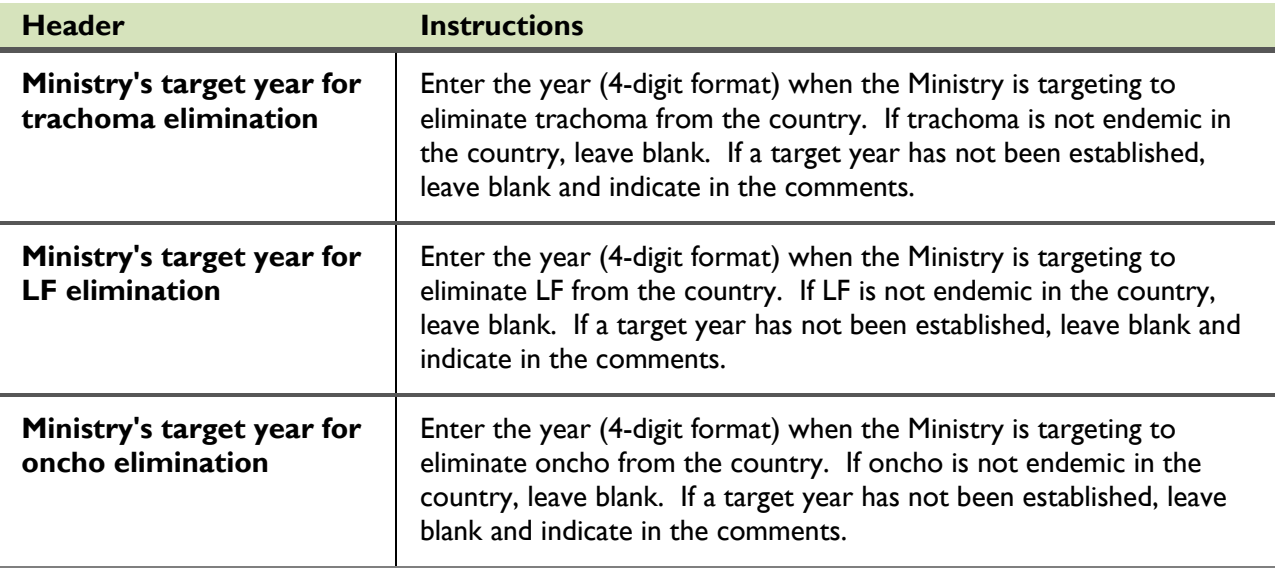

# **NTD-focused National Action**

- **When to ENTER the following data: During first Semi-Annual Report**
- **When to UPDATE the following data: During second Semi-Annual Report**

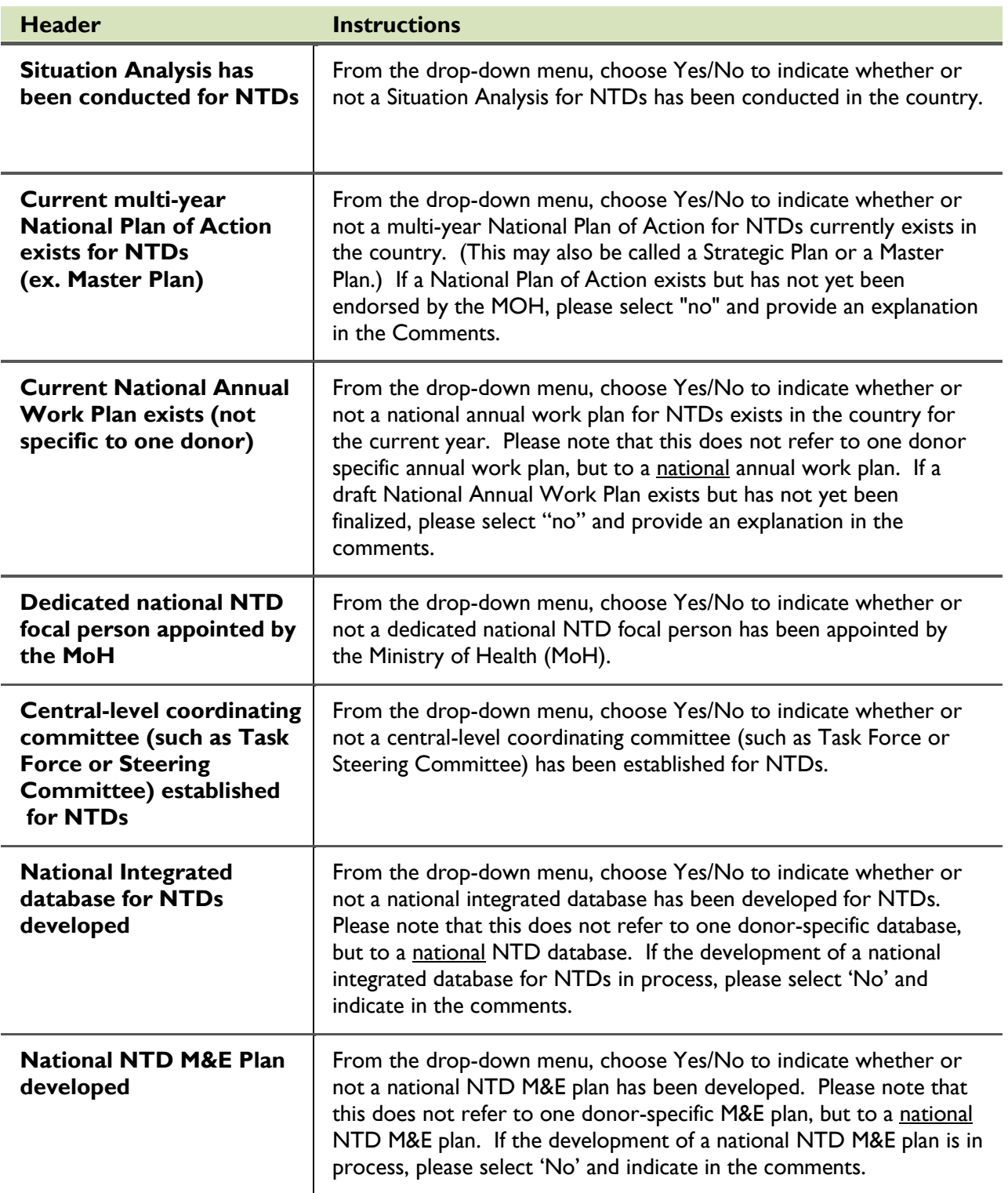

## **During this reporting period**

- **When to ENTER the following data: During first Semi-Annual Report**
- **When to UPDATE the following data: During second Semi-Annual Report**

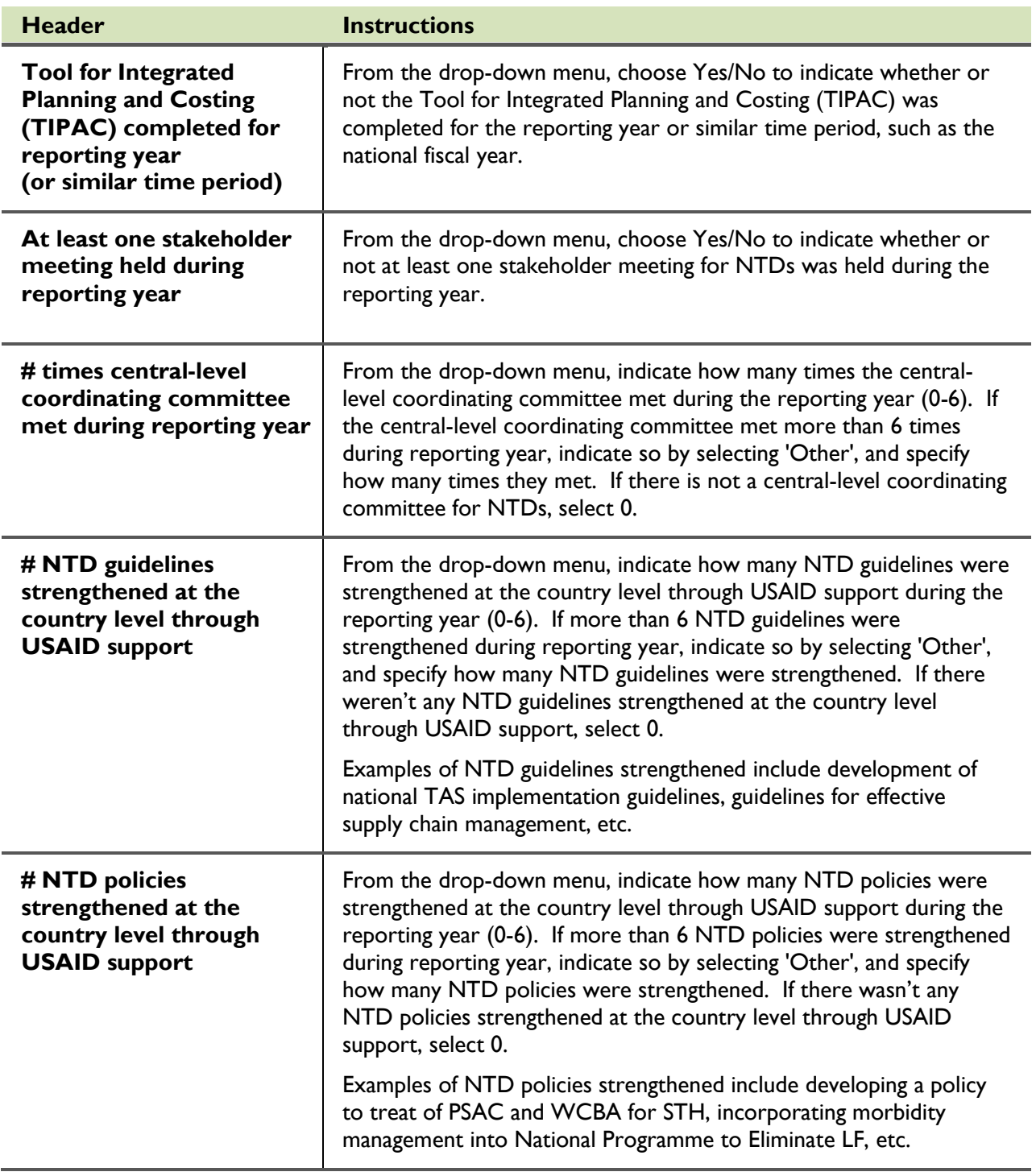

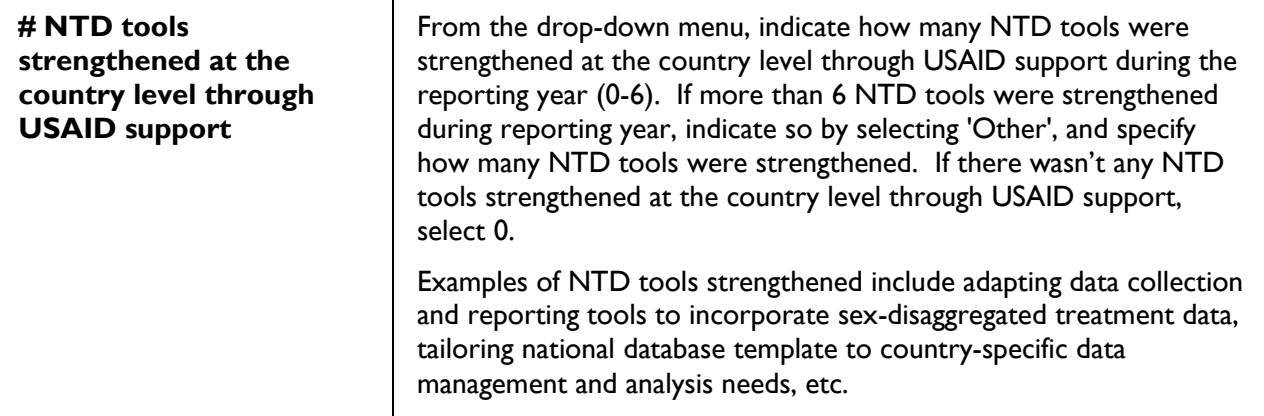

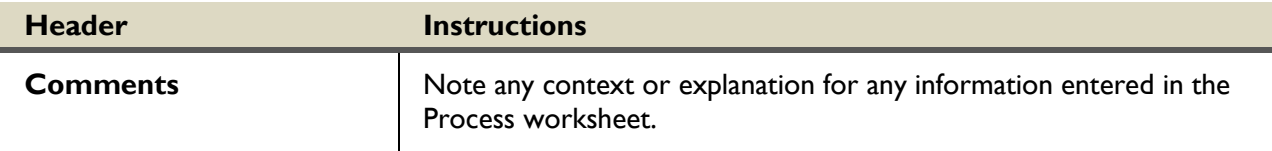

# <span id="page-34-0"></span>**Snapshot of USAID National Support Tab**

This tab intends to capture USAID support aggregated to the national level for all MDA and non-MDA activities. Please indicate whether USAID support (financial and/or technical) had an effect on the activities implemented in at least one area in the country during the reporting period.

### **Activities implemented in at least one area of the country with technical and/or financial support from USAID**

- **When to ENTER the following data: During first Semi-Annual Report**
- **When to UPDATE the following data: During second Semi-Annual Report**

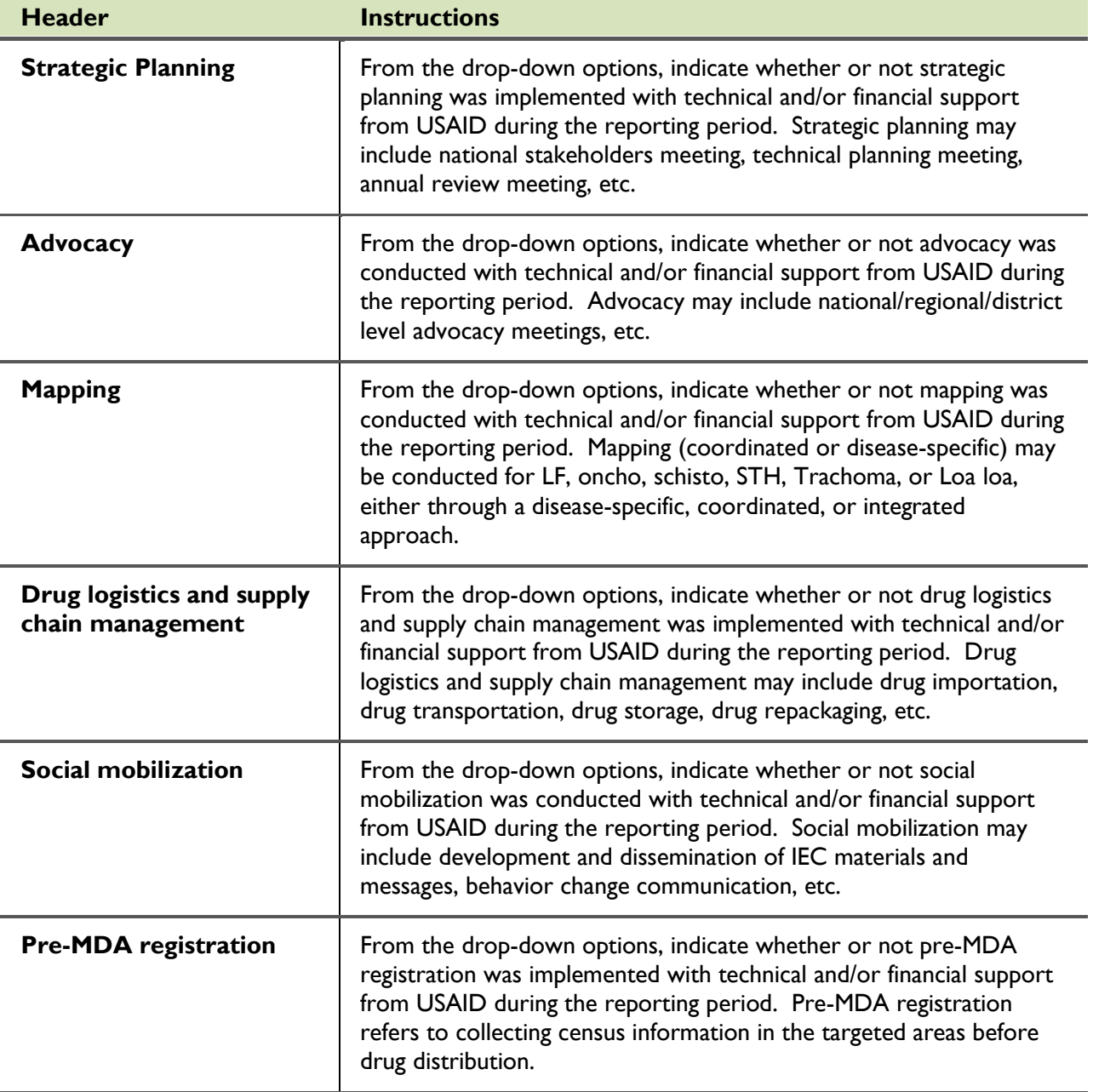

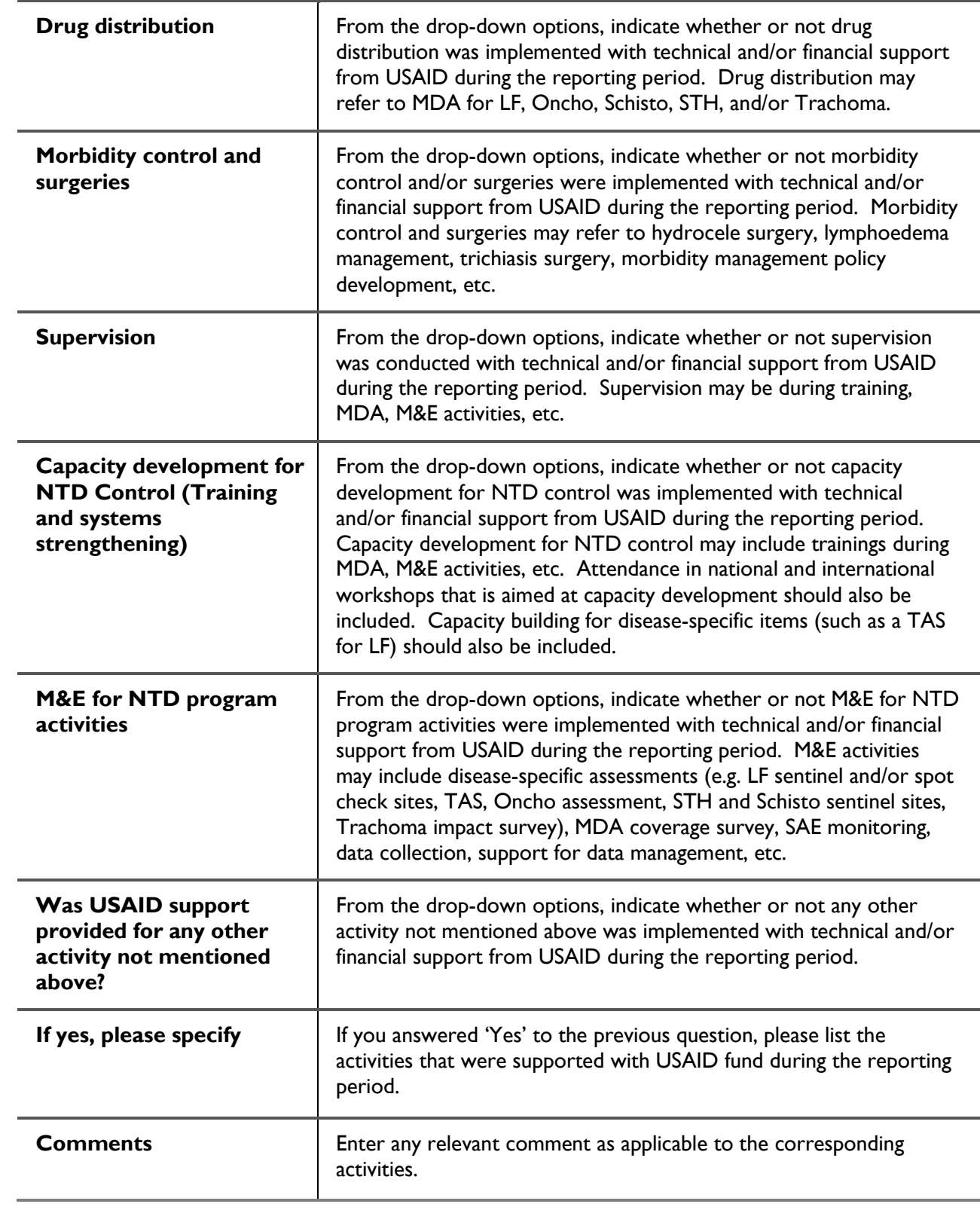

### **Diseases addressed**

Please indicate which diseases were addressed with USAID support during the reporting period through at least one of the activities mentioned above (i.e. strategic planning, advocacy, mapping, drug logistics and supply chain management, social mobilization, pre-MDA registration, drug distribution, morbidity control and surgeries, supervision, capacity development for integrated NTD control [training and systems strengthening], improved M&E for NTD program activities, or any other USAID supported activity).

- **When to ENTER the following data: During first Semi-Annual Report**
- **When to UPDATE the following data: During second Semi-Annual Report**

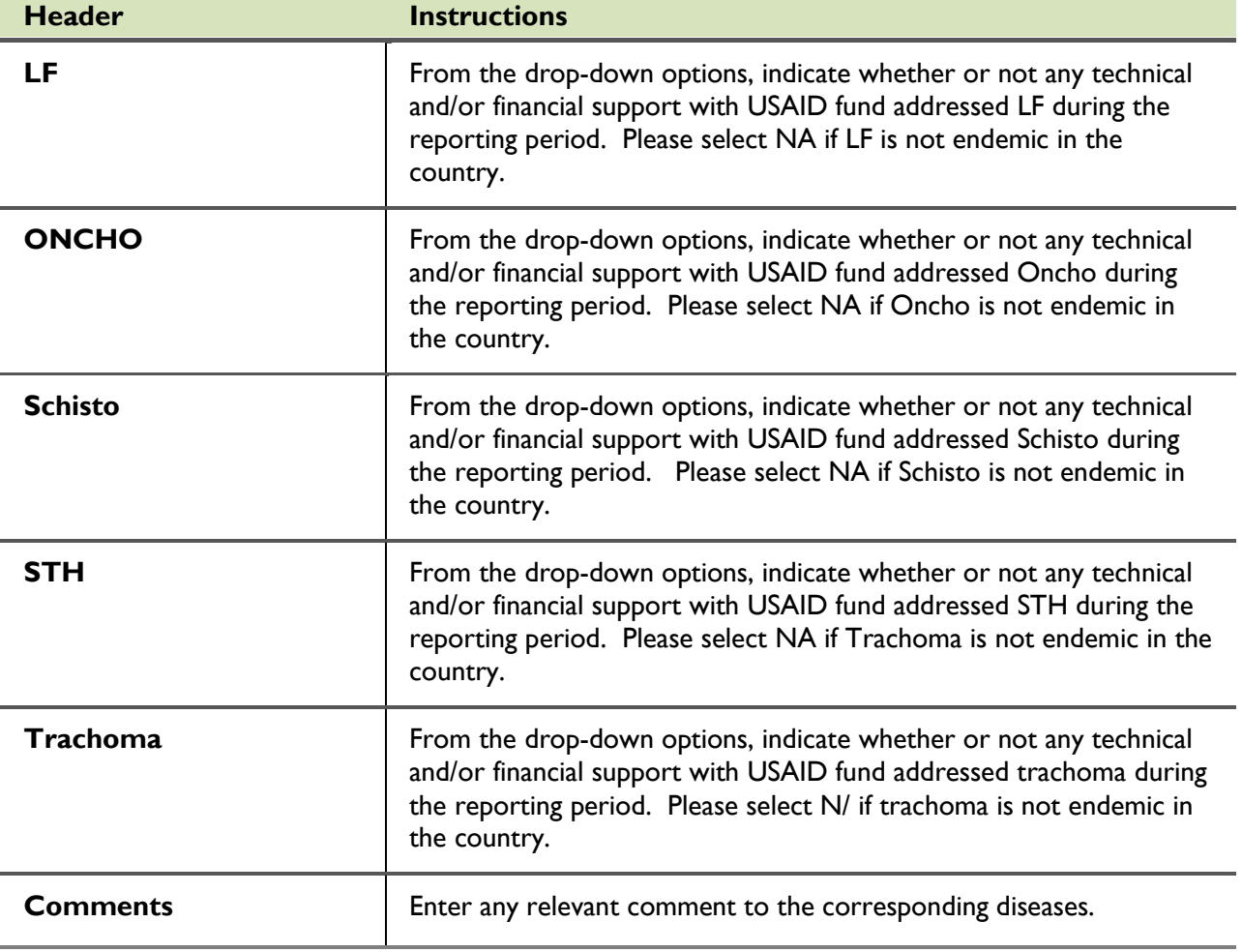

# <span id="page-37-0"></span>**Snapshot of USAID District Support Tab**

This tab intends to capture USAID support by district level for all MDA and non-MDA activities. Please indicate whether USAID support (financial and/or technical) had an effect on activities in each district during the reporting period. This would include support for mapping, strategic planning, advocacy, mapping, training and capacity building, drug logistics and supply-chain management, social mobilization, pre-MDA registration, drug distribution through MDA, supervision, and/or monitoring and evaluation activities such as SAE monitoring and reporting, disease-specific assessments, data management, etc.

**When to ENTER the following data: During first Semi-Annual Report**

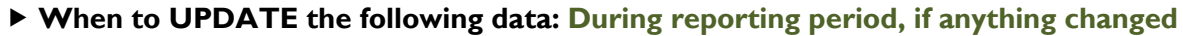

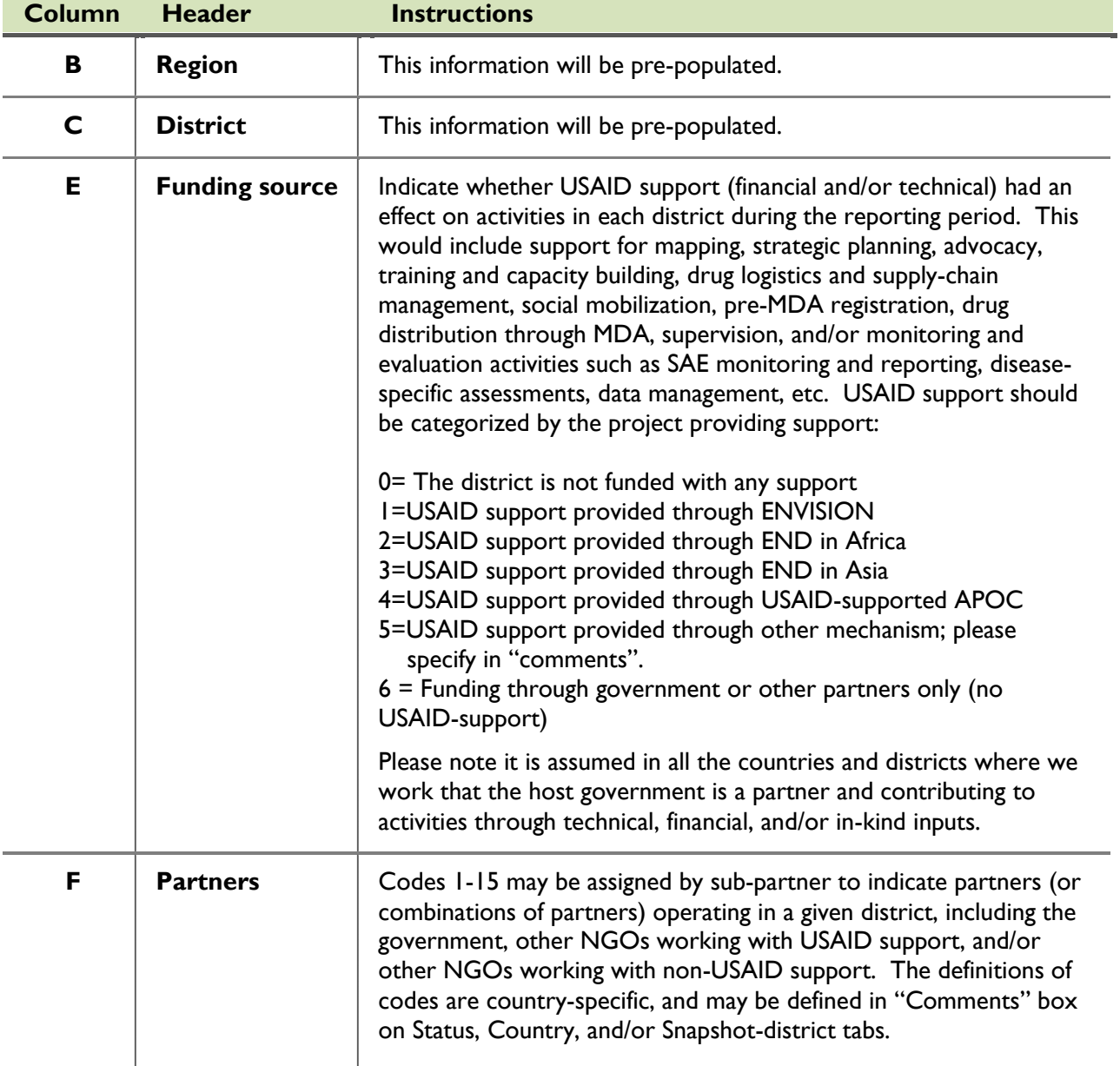

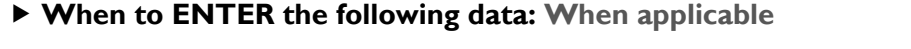

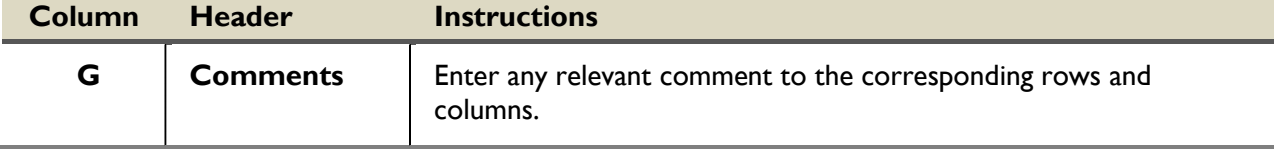

# **Summary Tab**

<span id="page-39-0"></span>The Summary tab is for informational purposes only. It is automatically calculated based on the entries in individual tabs. Some functions of Summary tab are:

- Data generated in this tab may be used to cross-check the entries in individual tabs.
- If Ministry of Health prefers not to or does not have the ability to indicate their approval for the data in USAID's NTD database, managed by ENVISION, the Summary tab may be printed, signed by MoH representative, scanned, and sent to ENVISION M&E team.
- Data generated in this tab may be used in summary reports used to plan, implement, monitor, evaluate, and report on the NTD activities conducted in the country.

Please note the following:

**Mapping:** Summary data for mapping table will only be generated if the following data fields are completed:

- Type of mapping
- Funding source (To calculate # districts mapped with USAID support only)
- Applicable disease
- Data collection for mapping completed (Only 'Yes' counted)

**M&E:** Summary data for M&E table will only be generated if the following data fields are completed:

- Type of assessment
- Funding source (To calculate # assessments conducted with USAID support only)
- Data collection for assessment completed (Only 'Yes' counted)

Please note that the calculation of TAS assessments does not take into consideration multiple IUs combined into EUs.

# **Frequently Asked Questions (FAQs)**

### <span id="page-40-0"></span>**Can you clarify the timing for specific periods, such as fiscal year, SAR 1 and SAR 2?**

A fiscal year runs from October to September. For example, FY 2013 means the period between October 2012 and September 2013.

1st Semi-Annual Reporting period is between October to March. For example, 1st SAR for FY 2013 means the period between October 2012 and March 2013. All NTD-related activities (MDA, training, M&E assessments, mapping, etc.) completed during this period should be reported in the 1st SAR.

2nd Semi-Annual Reporting period is between October to September. For example, 2nd SAR for FY 2013 means the period between October 2012 and September 2013. All NTD related activities (MDA, training, M&E assessments, mapping, etc.) completed during this period should be reported in the 2nd SAR.

### **Can you explain the process of Program Workbook submission for Work planning and semi-annual reporting periods?**

The Program Workbook is completed for Work planning and updated for semi-annual reporting periods and mid-year data submission. The second semi-annual report should reflect the complete data for the fiscal year (October – September). Therefore, there will be one Program Workbook for each fiscal year, with data submitted during the different reporting periods.

### **Can you clarify what data should be submitted when?**

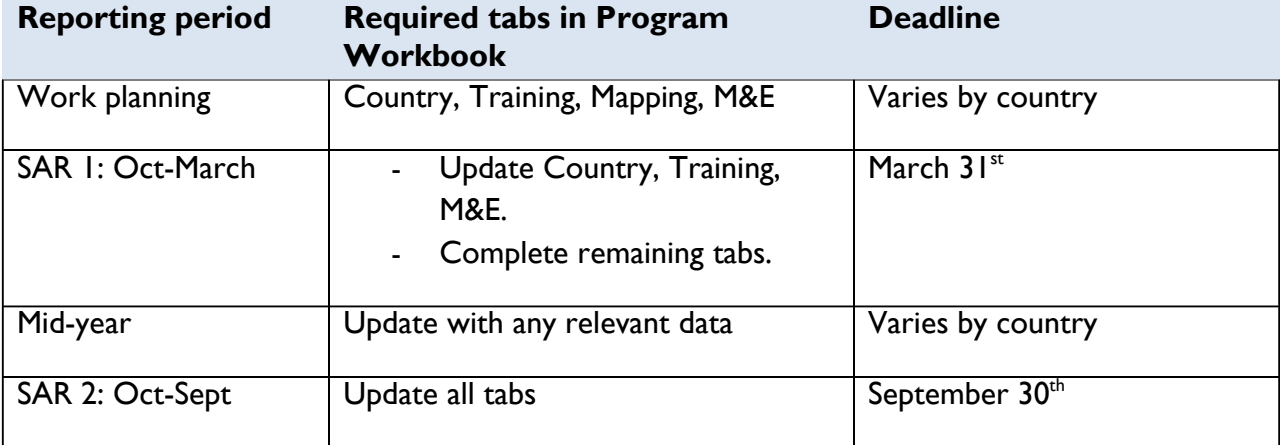

Please see the table below on the reporting period and expected deliverables

#### **What is the purpose of 'Status' tab? Is it required to be completed?**

The Status tab is optional to be completed and is intended to help you keep track of progress completing the Program Workbook. General comments for the entire tab that will help explain the entries in each tab may also be entered in the 'Comments' column of 'Status' tab.

#### **Why can't I make changes to the headers so that they are relevant to my country?**

For the purposes of planning, monitoring, evaluation and reporting across the USAID NTD projects and across time, it is helpful to have standard categories across all countries supported by USAID. Therefore, all sheets are protected so that users cannot make changes to headers and or add columns or rows unless advised to do so. The online database will validate the headers for it to be able to understand and accept the data entry. The database will not be able to process the change in the headers and/or the layout of the forms; therefore, data will not be uploaded.

### **How do we differentiate between the data fields that are required to be completed versus the optional data fields?**

All optional data fields are indicated in a comment bubble of each header. The phrases used are 'Optional for completion', or 'Required for USAID-funding; optional for non-USAID funding'. All data fields not marked optional are required to be completed.

### **Do we need to include non-USAID supported mapping and M&E assessments in the Mapping and M&E tabs?**

Mapping and M&E assessments help to provide a general understanding of progress and gaps in a country. Though non-USAID supported mapping and M&E assessments are not required to be included in the Program Workbook, providing this information is helpful to recognize the achievements made by the country and future needs which may be considered for USAID support.

### **Do we need to complete additional forms for USAID-funded mapping and M&E assessments? Why?**

Yes. USAID-funded mapping and M&E assessments should be recorded in additional forms (Mapping protocol and report and M&E assessment protocol and report). Since the Program Workbook does not capture specifics such as the survey design and sampling strategy, detailed results, etc., it is important to have a more-detailed record both for the USAID project as well as the national program.

### **The training categories provided in the 'Training tab' are different from the training categories used in my country. Can I change the training categories?**

No. For the purposes of planning, monitoring, evaluation and reporting across the USAID NTD projects and across time, it is helpful to have standard categories across all countries supported by USAID. The training categories provided (trainers, supervisors, drug distributors, M&E) are typical categories trained for NTDs across different countries. Please enter the training numbers in the categories provided. For the other groups that do not fall in pre-defined categories, the type of other training group can be defined under 'Other training group'.

# <span id="page-43-0"></span>**Checklist for Submission and Quality Checks: Program Workbook**

### **During Work planning**

#### **Country**

Completed the Country Tab including the date Workbook updated.

#### **Training**

Entered all the trainings that are planned for the fiscal year with USAID support (Columns E-H).

#### **Mapping**

Entered all the M&E assessments that are planned for the fiscal year with all funding (Columns B-K).

#### **M&E**

Entered all the M&E assessments that are planned for the fiscal year with all funding (Columns B-O).

# **During Semi-Annual Reporting Period**

#### **If you respond 'yes' to any of the below questions, please provide a comment in the workbook.**

#### **Country**

Completed the Country Tab, including the date Workbook updated.

#### **Training**

Updated Training form with all trainings that occurred in this reporting period/fiscal year.

- $\Box$  **Y**  $\Box$  **N** If answered "yes" to "Was there any training conducted during this period?" columns J-L must be completed.
- $\Box$  **Y**  $\Box$  **N** Were there substantial changes (major increase or decrease) in the number of people targeted between work plan and semi-annual report?
- $\Box$  **Y**  $\Box$  **N** Is the number total trained greater than the number targeted to be trained?
- $\Box$  **Y**  $\Box$  **N** Is the number trained not disaggregated by sex?
- $\Box$  **Y**  $\Box$  **N** Does the sum of the number of males and the number of females trained not equal the total number trained?

#### **Mapping**

Updated all the Mapping activities that were completed during the reporting period/fiscal year, including the completion of data collection, report submission, and providing action-oriented conclusion.

- $\Box$  **Y**  $\Box$  **N** Was region and district completed, but month of mapping, year of mapping, funding source, partner, or applicable disease not provided?
- $\Box$  **Y**  $\Box$  **N** Was data collection completed and a report submitted but an action-oriented conclusion not provided?

#### **M&E**

Updated all the M&E assessments that occurred in this reporting period/fiscal year including the completion of data collection, report submission, and providing action-oriented conclusion.

- $\Box$  **Y**  $\Box$  **N** Was region and district completed, but month of assessment, year of assessment, funding source, partner, or applicable disease not provided?
- $\Box$  **Y**  $\Box$  **N** Was data collection completed and a report submitted but an action-oriented conclusion not provided?

#### **Drug Donations**

Entered drug donations during the reporting period.

 $\Box$  **Y**  $\Box$  **N** Donor name, drug, number of drugs received, and value (if donor is "other") not completed?

#### **Other Donations**

Entered other donations during the reporting period.

 $\Box$  **Y**  $\Box$  **N** Donor name, description of donation, and value of support for non-MDA activities not completed?

#### **Historical Calendar**

Completed the historical calendar for the current year.

#### **FY Tx-All Funding**

Entered treatment data by all funding for the reporting period/fiscal year.

- $\Box$  **Y**  $\Box$  **N** If completing for  $2^{nd}$  SAR, total # of districts treated by all funding and total # of persons treated by all funding not filled?
- $\Box$  **Y**  $\Box$  **N** Is the total number of districts treated by all funding less than the total number of districts treated with USAID funding for each disease, as reported in the Disease Workbook (at 2nd SAR)?
- $\Box$  **Y**  $\Box$  **N** Is the total number of persons treated by all funding less than the total number of persons treated with USAID funding for each disease, as reported in the Disease Workbook (at 2nd SAR)?

#### **SAEs**

Entered SAEs reported during the reporting period.

- **N N** Completed columns B-H if any SAEs were reported
- $\Box$  **Y**  $\Box$  **N** Were the appropriate pharmaceutical donor and/or WHO *not* informed?

#### **Process**

Entered Process tab as information pertinent with the current reporting period.

#### **Snapshot-National**

#### **Snapshot-District**

Entered Snapshot of USAID support for all districts during the reporting period.

- **Y N** Was column 'USAID-funded' not filled?
- **Y N** Was USAID-funded mapping, MDA, and/or M&E assessment not captured in Snapshot of USAID support? (e.g. districts with Funding code= 1,2,3,4, or 5 in Mapping tab, M&E tab, or disease tabs in Disease Workbook, but have Funding code= 0 for Snapshot of USAID support)